# **ProLiant DL360 Generation 2 Server**

Maintenance and Service Guide

Part Number 233831-001

January 2002 (First Edition)

# COMPAQ

© 2002 Compaq Information Technologies Group, L.P.

Compaq, the Compaq logo, Compaq Insight Manager, SmartStart, and ROMPaq are trademarks of Compaq Information Technologies Group, L.P. in the U.S. and/or other countries.

Microsoft, Windows 2000, and Windows NT are trademarks of Microsoft Corporation in the U.S. and/or other countries.

Intel and Pentium are trademarks of Intel Corporation in the U.S. and/or other countries.

All other product names mentioned herein may be trademarks of their respective companies.

Compaq shall not be liable for technical or editorial errors or omissions contained herein. The information in this document is provided "as is" without warranty of any kind and is subject to change without notice. The warranties for Compaq products are set forth in the express limited warranty statements accompanying such products. Nothing herein should be construed as constituting an additional warranty.

Compaq ProLiant DL360 Generation 2 Server Maintenance and Service Guide

January 2002 (First Edition) Part Number 233831-001

# Contents

#### **About This Guide**

| Symbols in Text                 | v |
|---------------------------------|---|
| Important Safety Information    | v |
| Compaq Technician Notes         |   |
| Where to Go for Additional Help |   |
| Integrated Management Log       |   |
| Telephone Numbers               |   |
| I                               |   |

#### Chapter 1

#### **Illustrated Parts Catalog**

| Mechanical Parts Exploded View         | . 1, | -1 |
|----------------------------------------|------|----|
| System Components Exploded View        |      |    |
| System and Mechanical Spare Parts List |      |    |
| System and meenanear spare r and Elst  | • •  | -  |

#### Chapter 2

#### Removal and Replacement Procedures

| Electrostatic Discharge Information |      |  |  |  |
|-------------------------------------|------|--|--|--|
| Symbols on Equipment                |      |  |  |  |
| Rack Warnings and Precautions       | 2-3  |  |  |  |
| Server Warnings and Precautions     | 2-3  |  |  |  |
| Preparation Procedures              |      |  |  |  |
| Hot-Plug Devices                    |      |  |  |  |
| Non-Hot-Plug Devices                |      |  |  |  |
| Powering Down the Server            | 2-5  |  |  |  |
| Removing the Server from the Rack   | 2-7  |  |  |  |
| Server Access Panel                 | 2-7  |  |  |  |
| Mass Storage Devices                |      |  |  |  |
| Drive Locations                     |      |  |  |  |
| CD-ROM Drive                        | 2-9  |  |  |  |
| Low Profile Diskette Drive          | 2-11 |  |  |  |
| Hot-Plug SCSI Hard Drive Blank      | 2-13 |  |  |  |
| Hot-Plug SCSI Hard Drives           | 2-14 |  |  |  |
| SCSI Backplane                      | 2-16 |  |  |  |
| PCI Riser Board Assembly            | 2-18 |  |  |  |
| Expansion Board Slot 1              |      |  |  |  |
| Expansion Board Slot 2              |      |  |  |  |
| Air Baffle                          |      |  |  |  |
| Fan Assembly                        |      |  |  |  |
| AC Power Cord and Line Filter       |      |  |  |  |

| Power Supply                                  |     |
|-----------------------------------------------|-----|
| Cable Protector                               |     |
| CD-ROM and Diskette Drive Cable and Backplane |     |
| User Interface Board                          |     |
| Memory                                        |     |
| SDRAM DIMMs                                   |     |
| Processors                                    |     |
| Processor Power Module                        |     |
| Battery                                       |     |
| System Board                                  |     |
| Chapter 3                                     |     |
| Cable Routing Diagram                         |     |
| CD-ROM/Diskette Drive Backplane Cabling       |     |
| Chapter 4                                     |     |
| Diagnostic Tools                              |     |
| Diagnostic Tools Overview                     | 4-1 |
|                                               |     |
| Chapter F                                     |     |

#### Chapter 5

| Connectors, Switches, Security Override Jumper and Status LED Indic | ators |
|---------------------------------------------------------------------|-------|
| Connectors                                                          | 5-1   |
| Rear Panel Connectors                                               | 5-2   |
| Riser Board Expansion Slots                                         | 5-3   |
| System Board Connectors and Sockets                                 |       |
| System Board Switches and Security Override Jumper                  | 5-5   |
| System Maintenance Switch (SW2)                                     |       |
| System Chassis ID Switch (SW3)                                      | 5-6   |
| System Miscellaneous Support Switch (SW4)                           | 5-6   |
| Integrated Lights-Out Security Override Jumper                      | 5-7   |
| Using the Integrated Lights-Out Security Override Jumper            | 5-7   |
| Status LED Indicators                                               | 5-9   |
| Front Panel Status LED Indicators                                   |       |
| Rear Panel Status LED Indicators                                    |       |
| Hot-Plug SCSI Hard Drive Status LED Indicators                      | 5-12  |
| System Board Status LED Indicators                                  | 5-14  |
| System Board LEDs and Internal Health LED Status Combinations       | 5-16  |

### Chapter 6

### Specifications

| System Unit                        | . 6-2 |
|------------------------------------|-------|
| Memory                             | . 6-3 |
| Low-Profile 1.44-MB Diskette Drive | . 6-3 |
| Low-Profile IDE CD-ROM             | . 6-4 |
| Wide Ultra3 SCSI Hard Drives       | . 6-5 |

#### Index

# **About This Guide**

This Maintenance and Service Guide is intended to be used for reference when servicing Compaq ProLiant DL360 Generation 2 Servers.

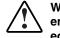

WARNING: To reduce the risk of personal injury from electric shock and hazardous energy levels, only authorized service technicians should attempt to repair this equipment. Improper repairs can create conditions that are hazardous.

### Symbols in Text

These symbols may be found in the text of this guide. They have the following meanings.

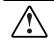

WARNING: Text set off in this manner indicates that failure to follow directions in the warning could result in bodily harm or loss of life.

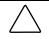

**CAUTION:** Text set off in this manner indicates that failure to follow directions could result in damage to equipment or loss of information.

IMPORTANT: Text set off in this manner presents clarifying information or specific instructions.

NOTE: Text set off in this manner presents commentary, sidelights, or interesting points of information.

### Important Safety Information

Before installing this product, read the Important Safety Information document provided.

### **Compaq Technician Notes**

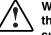

WARNING: Only authorized technicians trained by Compaq should attempt to repair this equipment. All troubleshooting and repair procedures are detailed to allow only subassembly/module-level repair. Because of the complexity of the individual boards and subassemblies, no one should attempt to make repairs at the component level or to make modifications to any printed wiring board. Improper repairs can create a safety hazard. WARNING: To reduce the risk of personal injury from electric shock and hazardous energy levels, do not exceed the level of repairs specified in these procedures. Because of the complexity of the individual boards and subassemblies, do not attempt to make repairs at the component level or to make modifications to any printed wiring board. Improper repairs can create conditions that are hazardous.

WARNING: To reduce the risk of electric shock or damage to the equipment:

- Disconnect power from the system by unplugging all power cords from the power supplies.
- Do not disable the power cord grounding plug. The grounding plug is an important safety feature.
- Plug the power cord into a grounded (earthed) electrical outlet that is easily
  accessible at all times.

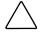

**CAUTION:** To properly ventilate the system, you must provide at least 7.6 cm (3.0 in.) of clearance at the front and back of the server.

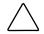

**CAUTION:** The computer is designed to be electrically grounded (earthed). To ensure proper operation, plug the AC power cord into a properly grounded AC outlet only.

**NOTE:** Any indications of component replacement or printed wiring board modifications may void any warranty.

### Where to Go for Additional Help

In addition to this guide, the following information sources are available:

- User documentation
- Compaq Service Quick Reference Guide
- Service training guides
- Compaq service advisories and bulletins
- Compaq *QuickFind*<sup>TM</sup> information services
- Compaq Insight Manager software

For additional copies, visit the Compaq website: www.compaq.com

#### **Integrated Management Log**

The server includes an integrated, nonvolatile management log that contains fault and management information. The contents of the Integrated Management Log (IML) can be viewed with Compaq Insight Manager.

#### **Telephone Numbers**

For the name of your nearest Compaq authorized reseller:

- In the United States, call 1-800-345-1518.
- In Canada, call 1-800-263-5868.

For Compaq technical support:

- In the United States and Canada, call 1-800-OK COMPAQ.
- For Compaq technical support phone numbers outside the United States and Canada, visit the Compaq website:

www.compaq.com

# **1** Illustrated Parts Catalog

This chapter provides the illustrated parts breakdown and spare parts list for the Compaq *ProLiant*<sup>TM</sup> DL360 Generation 2 server. See Table 1-1 for the names and part numbers of the referenced spare parts.

### **Mechanical Parts Exploded View**

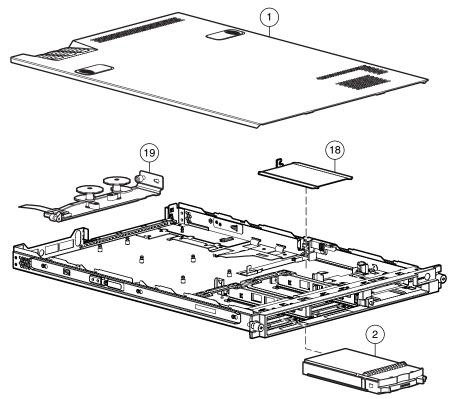

Figure 1-1: Mechanical parts exploded view

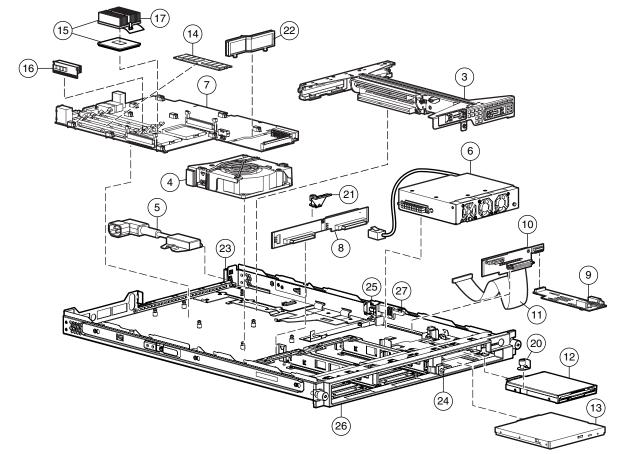

# System Components Exploded View

Figure 1-2: System components exploded view

# System and Mechanical Spare Parts List

| Table 1-1: | System and Mechanical Spare Parts List |  |
|------------|----------------------------------------|--|
|            |                                        |  |

| Item | Description              | Spare Part Number |
|------|--------------------------|-------------------|
|      | Mechanical Components    |                   |
| 1    | Access Panel             | 252370-001        |
| 2    | Hard Drive Blank         | 122759-001        |
| 3    | PCI Riser Board Assembly | 252356-001        |
|      |                          | continue          |

| Item | Description                                                     | Spare Part Number |
|------|-----------------------------------------------------------------|-------------------|
|      | System Components                                               |                   |
| 4    | Fan Assembly                                                    | 252360-001        |
| 5    | Filter, AC Power                                                | 252362-001        |
| 6    | Power Supply                                                    | 252361-001        |
|      | Boards                                                          |                   |
| 7    | System board (without processor; with two heatsinks -Not shown) | 252355-001        |
| 8    | SCSI backplane                                                  | 173829-001        |
| 9    | User Interface board                                            | 252358-001        |
| 10   | CD-ROM drive and floppy diskette drive backplane                | 252357-001        |
|      | Cable                                                           |                   |
| 11   | CD-ROM/Diskette backplane to system board cable                 | 252364-001        |
|      | Mass Storage Devices                                            |                   |
| 12   | Low-profile 1.44MB diskette drive                               | 252363-001        |
| 13   | Low-profile IDE CD-ROM drive                                    | 228508-001        |
|      | Memory                                                          |                   |
| 14   | 128-MB registered 133-MHz SDRAM DIMM                            | 159226-001        |
| 14   | 256-MB registered 133-MHz SDRAM DIMM                            | 159377-001        |
| 14   | 512-MB registered 133-MHz SDRAM DIMM                            | 159227-001        |
| 14   | 1-GB registered 133-MHz SDRAM DIMM                              | 163902-001        |
|      | Processors, PPM, and Heatsink                                   |                   |
| 15   | 1.40 GHz Intel Pentium III processor with heatsink              | 252353-001        |
| 16   | Processor power module (PPM)                                    | 237553-001        |
| 17   | Heatsink                                                        | 252354-001        |
|      | Miscellaneous                                                   |                   |
|      | Replacement System Board Battery 3-V lithium (Not shown)        | 234556-001        |
|      | Country Kit (Not Shown)                                         | 252371-001        |
|      | Hardware Kit                                                    | 252369-001        |
| 18   | Cable protector                                                 |                   |
| 19   | Fixed cable tray                                                |                   |
| 20   | Floppy retaining bracket with thumbscrew                        |                   |
| 21   | SCSI backplane retaining clip with thumbscrew                   |                   |

Table 1-1: System and Mechanical Spare Parts List continued

continued

| Item | Description                                 | Spare Part Number |
|------|---------------------------------------------|-------------------|
|      | Plastic Kit                                 | 252368-001        |
| 22   | Air baffle                                  |                   |
| 23   | AC power connector cable retaining clip     |                   |
| 24   | CD ejection mechanism                       |                   |
| 25   | Expansion board clip                        |                   |
| 26   | Front Bezel                                 |                   |
| 27   | Power supply retaining clip                 |                   |
|      | Return Kit                                  | 173842-001        |
|      | Option Kits (Not Shown)                     |                   |
|      | Sliding Rails and Cable Management Solution | 252366-001        |
|      | Fixed Rail Kit                              | 252365-001        |
|      | Telco rack mounting kit                     | 252367-001        |
|      | AC "Y" power cord                           | 178129-001        |
|      | Power Supply, 200 W, -48V                   | 254525-001        |
|      | Low-profile DVD drive                       | 269044-001        |

 Table 1-1: System and Mechanical Spare Parts List continued

## **Removal and Replacement Procedures**

This chapter provides subassembly/module-level removal and replacement procedures for Compaq ProLiant DL360 Generation 2 servers. No tools are required to service the server.

After completing all necessary removal and replacement procedures, it is recommended that server diagnostic programs be run to verify that all components are operating correctly.

The following Diagnostic programs, from the  $SmartStart^{TM}$  and Support Software CD, may be used:

- Compaq System Configuration Utility
- Compaq Array Diagnostic Utility (ADU)

In addition the Compaq Server Diagnostics program may be run. This program is available from the Compaq website at

www.compaq.com/support/files/server/us

### **Electrostatic Discharge Information**

A discharge of static electricity can damage static-sensitive devices or micro circuitry. Proper packaging and grounding techniques are necessary precautions to prevent damage. To prevent electrostatic damage, observe the following precautions:

- Transport products in static-safe containers such as conductive tubes, bags, or boxes.
- Keep electrostatic-sensitive parts in their containers until they arrive at static-free stations.
- Cover workstations with approved static-dissipating material. Use a wrist strap connected to the work surface and properly grounded tools and equipment.
- Keep the work area free of nonconductive materials such as ordinary plastic assembly aids and foam packing.
- Always be properly grounded when touching a static-sensitive component or assembly.
- Avoid touching pins, leads, or circuitry.
- Always place drives PCB assembly-side down.
- Use conductive field service tools.

### Symbols on Equipment

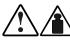

25 kg

55 lb

Any product or assembly marked with these symbols indicates that the component exceeds the recommended weight for one individual to handle safely.

WARNING: To reduce the risk of personal injury or damage to the equipment, observe local occupational health and safety requirements and guidelines for manual material handling

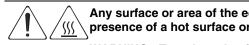

Any surface or area of the equipment marked with these symbols indicates the presence of a hot surface or hot component

WARNING: To reduce the risk of injury from a hot component, allow the surface to cool before touching it.

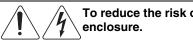

To reduce the risk of injury from electric shock hazards, do not open this  $\backslash$  enclosure.

WARNING: Any surface or area of the equipment marked with these symbols indicates the presence of electric shock hazards. The enclosed area contains no operator serviceable parts.

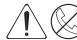

Any RJ-45 receptacle marked with these symbols indicates a Network Interface

WARNING: To reduce the risk of electric shock, fire, or damage to the equipment, do not plug telephone or telecommunications connectors into this receptacle.

| G |                       |
|---|-----------------------|
|   | CLASS 1 LASER PRODUCT |
| U |                       |

This label or equivalent is located on the surface of your CD-ROM drive. This label indicates that the product is classified as a Class 1 Laser Product.

### **Rack Warnings and Precautions**

WARNING: To reduce the risk of personal injury or damage to equipment, always ensure that the rack is adequately stabilized before extending a component outside the rack. A rack may become unstable if more than one component is extended for any reason. Extend only one component at a time.

WARNING: To reduce the risk of personal injury or damage to the equipment, be sure that:

- The leveling jacks are extended to the floor.
- The full weight of the rack rests on the leveling jacks.
- The stabilizers are attached to the rack if it is a single rack installation.
- The racks are coupled together in multiple rack installations.

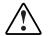

WARNING: When installing the server in a Telco rack, make certain that the rack frame is adequately secured to the building structure at the top and bottom.

WARNING: To reduce the risk of personal injury or damage to the equipment, at least two people are needed to safely unload the rack from the pallet. An empty 42U rack weighs 253 lb (115 kg), is over 7 ft (2.1 m) tall, and may become unstable when being moved on its casters. Do not stand in front of the rack as it rolls down the ramp from the pallet, but handle the rack from both sides.

### **Server Warnings and Precautions**

WARNING: To reduce the risk of personal injury from hot surfaces, allow the hot-plug drives and the internal system components to cool before touching.

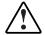

WARNING: To reduce the risk of electric shock or damage to the equipment:

- Do not disable the power cord grounding plug. The grounding plug is an important safety feature.
  - Plug the power cord into a grounded (earthed) electrical outlet that is easily
    accessible at all times.
  - Unplug the power cord from each power supply to disconnect power to the equipment.

**CAUTION:** Protect the server from power fluctuations and temporary interruptions with a regulating uninterruptible power supply (UPS). This device protects the hardware from damage caused by power surges and voltage spikes and keeps the system in operation during a power failure.

**CAUTION:** The Compaq server must always be operated with the system access panel closed. Proper cooling will not be achieved if the system access panel is removed.

### **Preparation Procedures**

Before removing any serviceable parts, determine whether the part is a hot-plug device or a non-hot-plug device.

#### **Hot-Plug Devices**

The only hot-plug devices on Compaq ProLiant DL360 Generation 2 servers are the SCSI hard drives. SCSI hard drives can be serviced without removing the server from the rack.

**IMPORTANT:** It is not necessary to turn off the server to replace hot-plug hard drives when they are not in active use.

#### **Non-Hot-Plug Devices**

The CD-ROM drive can be replaced with the server power in standby mode. The CD-ROM drive can be replaced without the need to remove the server from the rack.

To service all other non-hot plug devices, the server must be powered down completely by removing the power cord. To service all other non-hot-plug devices the server must be removed from the rack and the access panel removed after completely powering down the server.

#### **Powering Down the Server**

System power in servers does not completely shut off with the front panel Power On/Standby switch. The switch toggles between on and standby modes, rather than on and off. The standby position removes power from most electronics and the drives, but portions of the power supply and some internal circuitry remain active. To completely remove all power from the system, disconnect all power cords from the server.

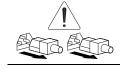

WARNING: To reduce the risk of injury from electric shock, remove the power cord to completely disconnect power from the system.

WARNING: To reduce the risk of personal injury or damage to the equipment, ensure that only one component is extended at a time. A rack may become unstable if more than one component is extended for any reason.

WARNING: Because the rack allows you to stack computer components in a vertical rather than a horizontal plane, you must take precautions to provide for rack stability and safety to protect both personnel and property. Heed all cautions and warnings throughout the installation instructions that came with the server.

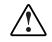

WARNING: To reduce the risk of personal injury or damage to the equipment: If the server is removed from the rack for device accessibility, remove the server from the rack and place it on a sturdy table or workbench. Refer to the *Compaq Setup and Installation Guide* for further information on working with racks.

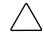

**CAUTION:** The system power in the server does not completely shut off from the front Power On/Standby switch. Moving the switch from on to standby leaves some portions of the power supply and some internal circuitry active. Disconnect all power cords from the server to remove all power from the system.

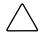

**CAUTION:** Electrostatic discharge may damage electronic components. Be sure you are properly grounded before beginning any installation procedure. For more information, see "Electrostatic Discharge Information" earlier in this chapter.

To power down the server:

- 1. Shut down the server operating system as directed by the operating system instructions.
- 2. Press the Front Unit Identification LED switch on the server front panel **1**. The Rear Unit Identification LED switch illuminates.
- 3. Press the server Power On/Standby switch to place the server in standby mode **2**.

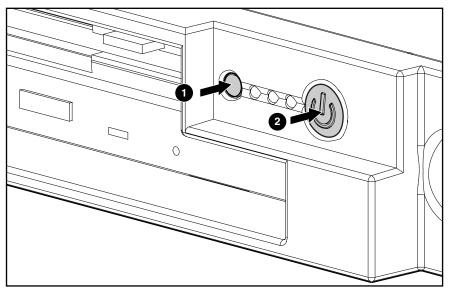

Figure 2-1: Front Unit Identification LED switch and Power On/Standby switch

4. At the rear of the server, locate the illuminated Rear Unit Identification LED switch that identifies the server being serviced.

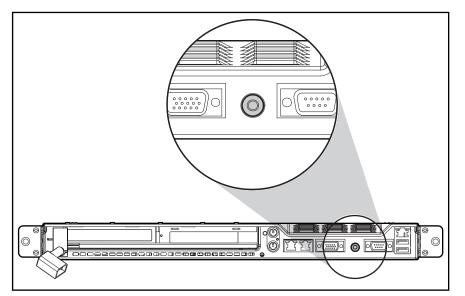

Figure 2-2: Rear Unit Identification LED switch

5. Disconnect the power cord.

#### **Removing the Server from the Rack**

Depending on the rail option deployed on the server, perform one of the following:

- For the standard fixed rail deployment, disconnect all the peripherals cables and loosen the thumbscrew that holds the fixed cable tray to the server. Extend and remove the server from the rack. Place the server on a flat level workspace.
- For the Sliding Rails and Cable Management Solution, extend the server to its fullest extent from the rack.

Reverse these procedures to replace the server into the rack.

#### **Server Access Panel**

To remove the access panel:

- 1. Press and hold down the hood latches  $\bullet$ .
- 2. Holding the latches down, slide the access panel towards the rear of the server about 0.5 inch (1.25 cm) and lift the panel to remove it **2**.

The server is now ready for servicing.

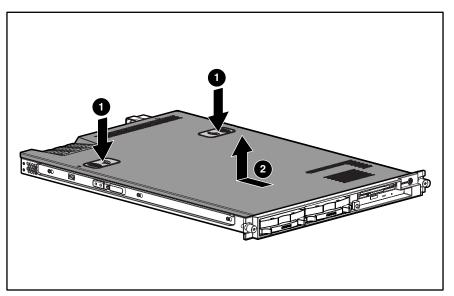

Figure 2-3: Removing the access panel

Reverse steps 1 through 2 to replace the access panel.

### **Mass Storage Devices**

The Compaq ProLiant DL360 Generation 2 server supports up to four mass storage devices:

- Up to two 1-inch, hot-plug SCSI hard drives
- Low-profile CD-ROM drive
- Low-profile 3.5-inch, 1.44-MB diskette drive:

This section describes the drive cage positions and removal and replacement procedures for these mass storage devices.

#### **Drive Locations**

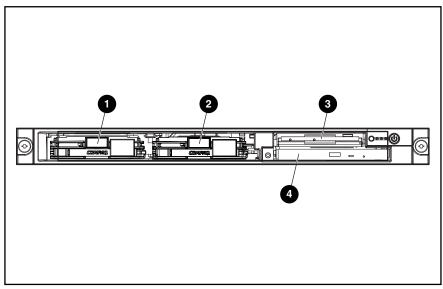

Figure 2-4: Server drive positions

| Table 2-1: | Server | Drive | Locations |
|------------|--------|-------|-----------|
|------------|--------|-------|-----------|

| Location | Drive                                                            | SCSI ID |
|----------|------------------------------------------------------------------|---------|
| 0        | Hot-plug drive cage for a 1-inch height hot-plug SCSI hard drive | 0       |
| 0        | Hot-plug drive cage for a 1-inch height hot-plug SCSI hard drive | 1       |
| 6        | Low-profile 3.5-inch, 1.44 diskette drive                        | -       |
| 4        | Low-profile CD-ROM drive                                         | -       |

#### **CD-ROM Drive**

The server is delivered with a low-profile diskette drive and a low-profile CD-ROM drive. The CD-ROM and the diskette drive may be removed independently of each other.

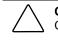

**CAUTION:** Do not operate the server without a CD-ROM drive installed. Failure to install a CD-ROM can lead to improper cooling and may damage the system.

To remove the CD-ROM drive:

- 1. Press the Power On/Standby switch to place the server in standby mode.
- 2. Push the center of the dual action eject button **①** to release the locking latch. Continue to push the square body of the button to push the CD-ROM drive forward out of the chassis.
- 3. Remove the CD-ROM from the server **2**.

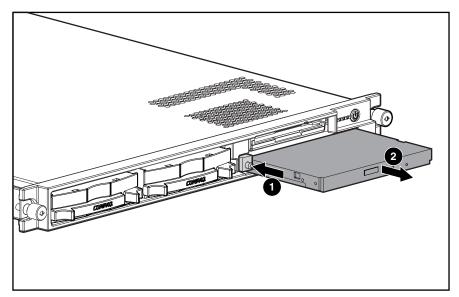

Figure 2-5: Removing the CD-ROM drive

To replace the CD-ROM drive:

1. Align the CD-ROM with the empty bay and slide the assembly into the chassis until it is fully seated.

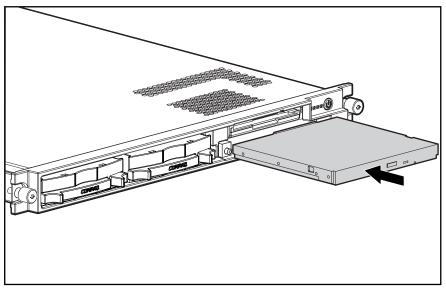

Figure 2-6: Aligning and installing the CD-ROM drive

2. Press the Power/On Standby switch to power on the server, and resume normal operations.

#### Low Profile Diskette Drive

To remove the diskette (floppy) drive:

**CAUTION:** Do not operate the server without a diskette drive installed. Failure to install a diskette drive can lead to improper cooling and may damage the system.

- 1. Power down the server. See "Powering Down the Server" in this chapter.
- 2. Remove the server from the rack. See "Removing the Server from the Rack" in this chapter.
- 3. Remove the access panel. See "Server Access Panel" in this chapter.
- 4. To remove the diskette drive locking tab, turn the thumbscrew counterclockwise and remove the tab **①**.
- 5. Push the diskette drive from the rear to release it from the backplane connector **2** and pull the drive forward out of the chassis **3**.

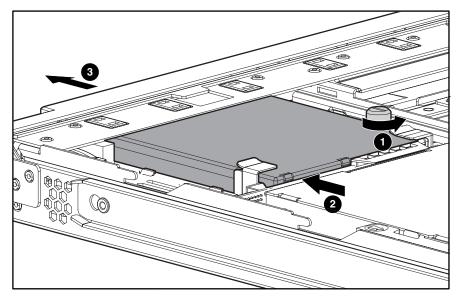

Figure 2-7: Removing the diskette drive.

To replace the diskette drive:

- 1. Insert the diskette drive through the opening in the front panel **①**.
- 2. Align the connectors on the backplane and the rear of the diskette drive and push them together **2**.
- 3. Replace the diskette drive locking tab and turn the thumbscrew clockwise to secure the drive **③**.

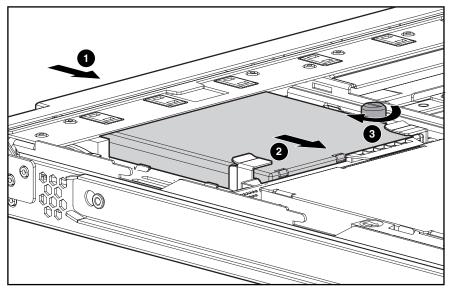

Figure 2-8: Installing the diskette drive.

- 4. Replace the access panel. See "Server Access Panel" in this chapter.
- 5. Replace the server in the rack. See "Removing the server from the Rack" in this chapter.
- 6. Connect the power cord.
- 7. Press the Power On/Standby switch to power on the server and resume normal operations.

#### Hot-Plug SCSI Hard Drive Blank

**CAUTION:** Do not operate the server without a SCSI hard drive or a SCSI hard drive blank installed. Failure to install a SCSI hard drive or a SCSI hard drive blank can lead to improper cooling and may damage the system.

To remove a hot-plug SCSI hard drive blank:

- 1. Press the release button **1**.
- 2. Pull the blank out of the drive bay **2**.

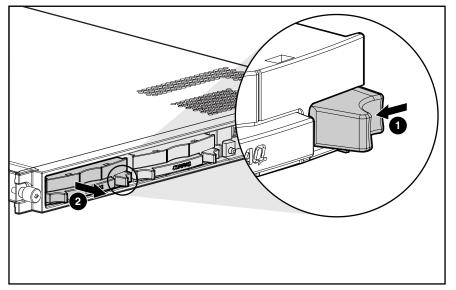

Figure 2-9: Removing a hard drive blank

To replace the blank, slide the blank into the bay until it clicks, locking into place.

#### **Hot-Plug SCSI Hard Drives**

To assess a hard drive's status, you must observe and understand the hot-plug SCSI hard drive status LEDs. For a detailed explanation of hard drive status LEDs, see Chapter 5, "Connectors, Switches, Jumpers and Status LED Indicators."

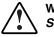

WARNING: Read "Hot-plug Hard Drive Replacement Guidelines" in the *Compaq Servers Troubleshooting Guide* prior to removing a hard drive.

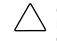

**CAUTION:** Do not operate the server without a SCSI hard drive or a SCSI hard drive blank installed. Failure to install a SCSI hard drive or a SCSI hard drive blank can lead to improper cooling and may damage the system.

To remove a hot-plug SCSI hard drive:

- 1. Press the release button to unlock the lever on the hard drive **①**.
- 2. Pull the ejector lever to release the SCSI hard drive from the cage **2**.
- 3. Pull the drive to remove it from the cage  $\boldsymbol{\Theta}$ .

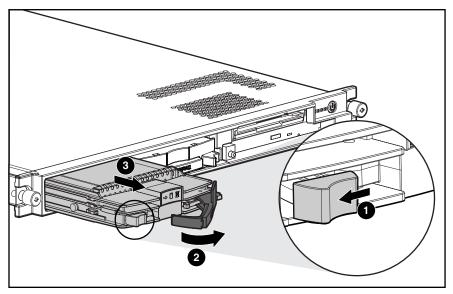

Figure 2-10: Removing a hot-plug SCSI hard drive

To replace the hard drive:

- 1. Slide the drive into the cage until it clicks **①**.
- 2. Close the lever to lock the drive in place  $\boldsymbol{Q}$ .

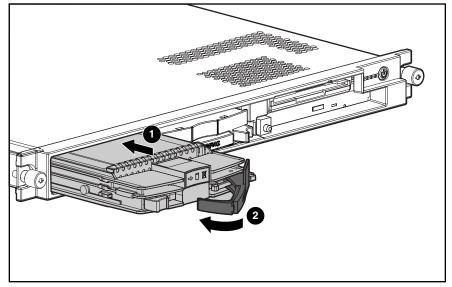

Figure 2-11: Installing a hot-plug SCSI hard drive

### **SCSI Backplane**

To remove the SCSI backplane:

- 1. Power down the server. See "Powering Down the Server" earlier in this chapter.
- 2. Remove the server from the rack. See "Removing the Server from the Rack" in this chapter.
- 3. Remove the access panel. See "Server Access Panel" in this chapter.
- 4. Remove the hot-plug SCSI hard drives. See "Hot-Plug SCSI Hard Drives" earlier in this chapter.
- 5. Loosen the system board thumbscrew **1** and remove the thumbscrew assembly **2** that secures the SCSI backplane to the system board.

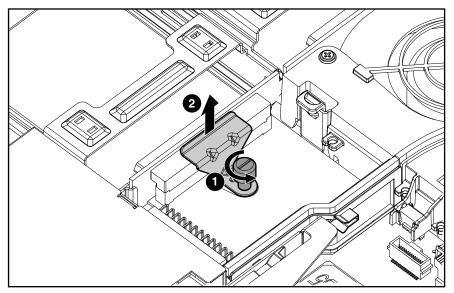

Figure 2-12: Removing the system board thumbscrew assembly

- 6. Carefully pull back and hold the plastic retaining clip **①**.
- 7. Remove the SCSI backplane by lifting it straight up from system board until it disengages from the system board connector.

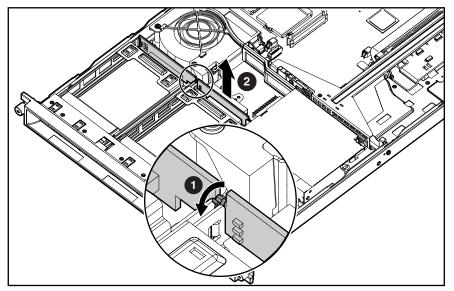

Figure 2-13: Removing the SCSI backplane

Reverse steps 1 through 7 to replace the SCSI backplane.

### **PCI Riser Board Assembly**

To remove the PCI riser board assembly:

- 1. Power down the server. See "Powering Down the Server" earlier in this chapter.
- 2. Remove the server from the rack. See "Removing the Server from the Rack" in this chapter.
- 3. Remove the access panel. See "Server Access Panel" earlier in this chapter.
- 4. Disconnect any cables leading from any current expansion boards to the system board.
- 5. Lift the expansion board retaining lever.

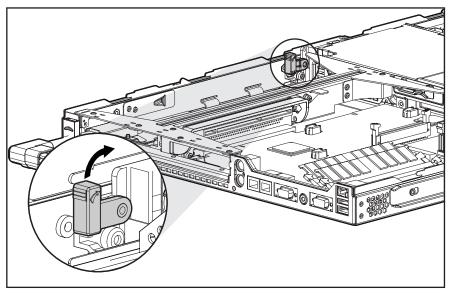

Figure 2-14: Lifting the expansion board retaining lever (expansion boards removed for clarity)

- 6. Unlock the PCI riser board assembly by disengaging the locking latch **①**.
- 7. Lift the PCI riser board assembly ejector **2**.
- 8. Slide the assembly toward the outside edge of the server to release the assembly from the server chassis ③.
- 9. Lift the assembly from the server chassis **4**.

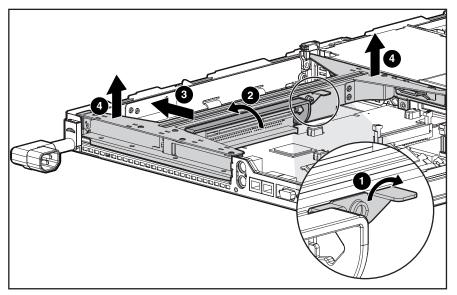

Figure 2-15: Removing the PCI riser board assembly (expansion boards removed for clarity)

Reverse steps 1 through 9 to replace the PCI riser board assembly.

### **Expansion Board Slot 1**

To remove an expansion board from slot 1:

- 1. Power down the server. See "Powering Down the Server" earlier in this chapter.
- 2. Remove the server from the rack. See "Removing the Server from the Rack" in this chapter.
- 3. Remove the access panel. See "Server Access Panel" earlier in this chapter.
- 4. Remove the PCI riser board assembly. See "PCI Riser Board Assembly" in this chapter.
- 5. Slide the expansion board retaining clip out from the assembly **1**.
- 6. Slide the expansion board out of the expansion slot **2**.

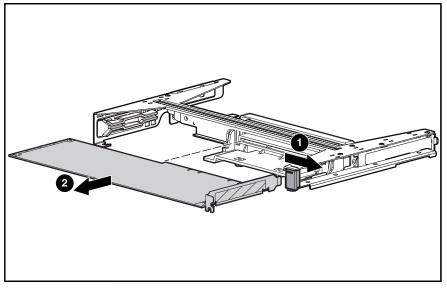

Figure 2-16: Removing an expansion board from slot 1

**CAUTION:** Always ensure that an expansion board or expansion slot cover is installed before powering up and operating the server. Failure to install either an expansion board or expansion slot cover can lead to improper cooling and may damage the system.

Reverse steps 1 through 6 to replace the expansion board in the expansion slot. Be sure that the expansion board slides into the guiding groove, aligning with the slot.

### **Expansion Board Slot 2**

To remove an expansion board in slot 2:

- 1. Power down the server. See "Powering Down the Server" earlier in this chapter.
- 2. Remove the server from the rack. See "Removing the Server from the Rack" in this chapter.
- 3. Remove the access panel. See "Server Access Panel" earlier in this chapter.
- 4. Remove the PCI riser board assembly. See "PCI Riser Board Assembly" earlier in this chapter.
- 5. Slide the expansion board out of the expansion slot.

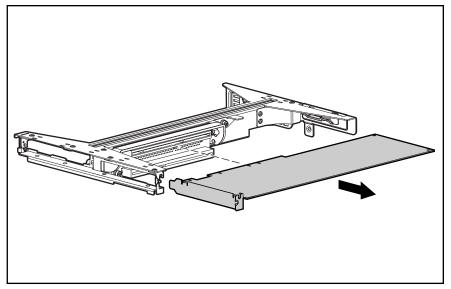

Figure 2-17: Removing an expansion board from slot 2

**CAUTION:** Always ensure that an expansion board or expansion slot cover is installed before powering up and operating the server. Failure to install either an expansion board or expansion slot cover can lead to improper cooling and may damage the system.

Reverse steps 1 through 5 to install an expansion board into slot 2.

### Air Baffle

To remove the air baffle:

- 1. Power down the server. See "Powering Down the Server" earlier in this chapter.
- 2. Remove the server from the rack. See "Removing the Server from the Rack" in this chapter.
- 3. Remove the access panel. See "Server Access Panel" earlier in this chapter.
- 4. Remove the PCI riser board assembly. See "PCI Riser Board Assembly" in this chapter.

**CAUTION:** Always remove the PCI riser board assembly before removing the air baffle. Failure to remove the assembly may result in damage to expansion boards.

5. Remove the air baffle by lifting it straight up from the system board.

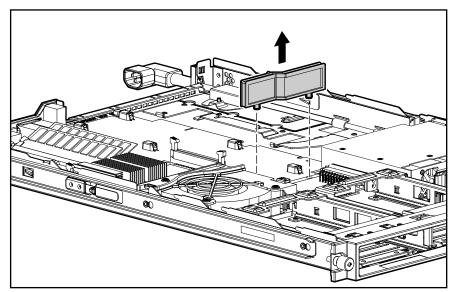

Figure 2-18: Removing the air baffle

Reverse steps 1 through 5 to replace the air baffle.

### **Fan Assembly**

To remove the fan assembly:

- 1. Power down the server. See "Powering Down the Server" earlier in this chapter.
- 2. Remove the server from the rack. See "Removing the Server from the Rack" in this chapter.
- 3. Remove the access panel. See "Server Access Panel" earlier in this chapter.
- 4. Remove the PCI riser board assembly. See "PCI Riser Board Assembly" in this chapter.
- 5. Remove the air baffle. See "Air Baffle" earlier in this chapter.
- 6. Press in the retaining clips on either side of the fan assembly **1** and lift the assembly from the chassis **2**.

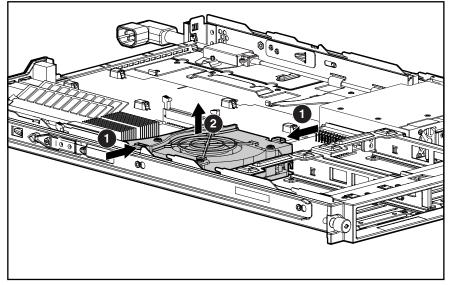

Figure 2-19: Removing the fan assembly

Reverse steps 1 through 6 to replace the fan assembly, ensuring that the retaining clips lock into place.

### **AC Power Cord and Line Filter**

To remove the AC power cord and line filter:

- 1. Power down the server. See "Powering Down the Server" in this chapter.
- 2. Remove the server from the rack. See "Removing the Server from the Rack" in this chapter.
- 3. Remove the access panel. See "Server Access Panel" earlier in this chapter.
- 4. Remove the PCI riser board assembly. See "PCI Riser Board Assembly" in this chapter.
- 5. Using a finger, lift the line filter off the chassis retaining stud and release the line filter from the chassis mount **①**.
- 6. Slide the power cord retaining clip **2** upward to free the AC power cord.

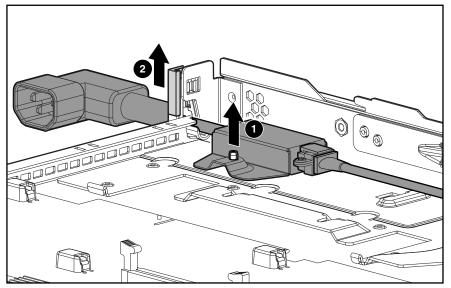

Figure 2-20: Releasing the AC power cord and line filter

7. Lift the AC power cord and filter free of the server chassis.

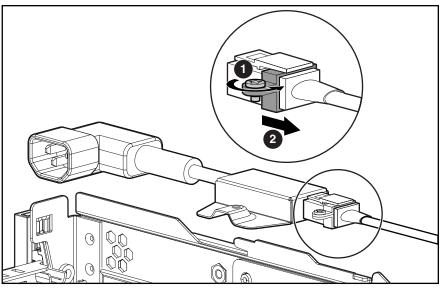

8. Loosen the retaining clip screw **①**, with a screwdriver, and slide the retaining clip clear of the release latch **②**.

Figure 2-21: Sliding off the retaining clip

9. Press the release latch **①** and pull the filter to disconnect the power cord and line filter assembly from the server internal power cord **②**.

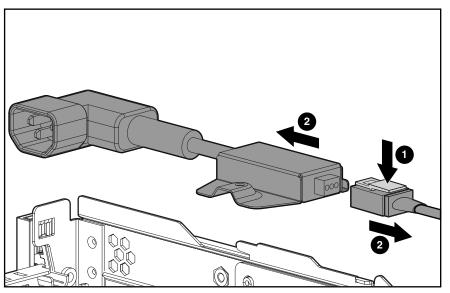

Figure 2-22: Disconnecting the line filter from the server internal power cord

Reverse steps 1 through 9 to replace the AC power cord and filter.

## **Power Supply**

To remove the power supply:

- 1. Power down the server. See "Powering Down the Server" in this chapter.
- 2. Remove the server from the rack. See "Removing the Server from the Rack" in this chapter.
- 3. Remove the access panel. See "Server Access Panel" in this chapter.
- 4. Remove the PCI riser board assembly. See "PCI Riser Board Assembly" in this chapter.
- 5. Remove the air baffle. See "Air Baffle" in this chapter.
- 6. Remove the AC power cord and filter. See "AC Power Cord and Filter" in this chapter.
- 7. Release the AC power cord from its routing clips.
- 8. Lift the power supply retaining latch **①**.
- 9. Slide the power supply toward the outside edge of the server until it disengages from the system board connector **2**.
- 10. Tilt the outside edge of the power supply upward and lift to remove it from the chassis **③**.

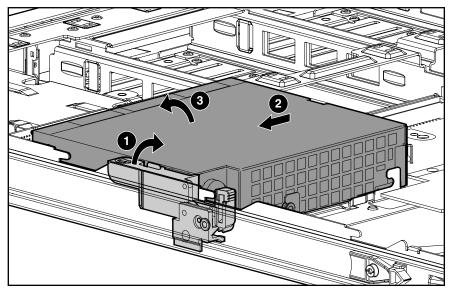

Figure 2-23: Removing the power supply

Reverse steps 1 through 10 to replace the power supply, aligning the pins with the system board connector when inserting the power supply.

### **Cable Protector**

To remove the cable protector:

- 1. Complete the preparation procedures. See "Powering Down the Server" in this chapter.
- 2. Remove the server from the rack. See "Removing the Server from the Rack" in this chapter.
- 3. Remove the access panel. See "Server Access Panel" in this chapter.
- 4. Remove the PCI riser board assembly. See "PCI Riser Board Assembly" in this chapter.
- 5. Remove the air baffle. See "Air Baffle" in this chapter.
- 6. Remove the AC power cord and filter. See "AC Power Cord and Filter" in this chapter.
- 7. Remove the power supply. See "Power Supply" in this chapter.
- 8. Lift the front edge of the cable protector until it clears the CD ROM/Diskette backplane.
- 9. Pull the cable protector forward until it is free from its retaining slots. Lift the cable protector from the server.

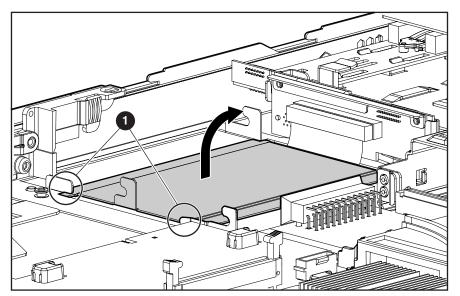

Figure 2-24: Removing the cable protector

Retaining slots

Reverse steps 1 through 9 to replace the cable protector.

## **CD-ROM and Diskette Drive Cable and Backplane**

To remove the CD-ROM and diskette drive cable and backplane:

- 1. Power down the server. See "Powering Down the Server" in this chapter.
- 2. Remove the server from the rack. See "Removing the server from the Rack" in this chapter.
- 3. Remove the access panel. See "Server Access Panel" in this chapter.
- 4. Remove the CD-ROM and diskette drives. See "Replacing the CD-ROM Drive" and "Replacing the Floppy Drive" in this chapter for removal procedures.
- 5. Remove the PCI riser board assembly. See "PCI Riser Board Assembly" in this chapter.
- 6. Remove the air baffle. See "Air Baffle" in this chapter.
- 7. Remove the AC power cord and line filter. See "AC Power Cord and Line Filter" in this chapter.
- 8. Remove the power supply. See "Power Supply" in this chapter.
- 9. Remove the cable protector. See "Cable Protector" in this chapter.
- 10. Disconnect the 80-pin connector from the system board.

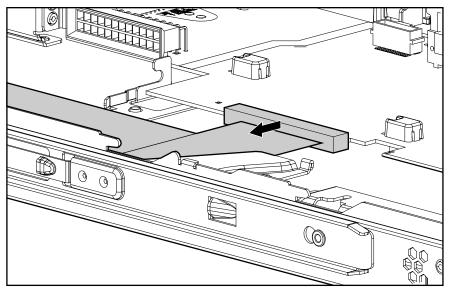

Figure 2-25: Disconnecting the 80-pin connector from the system board

- 11. Slide the cable from underneath the routing sleeve **①**. Refer to Chapter 3 for the cable routing diagram.
- 12. Carefully pull back and hold the plastic retaining clip **2**.
- 13. Lift the backplane vertically until it disconnects from the user interface board and clears the guiding grooves ③.

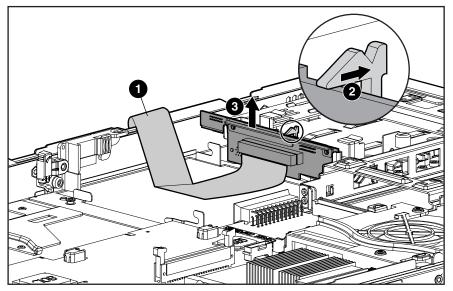

Figure 2-26: Removing CD-ROM and diskette drive cable and backplane from the chassis

Reverse steps 1 through 13 to replace the CD-ROM and diskette drive cable and backplane.

## **User Interface Board**

To remove the user interface board:

- 1. Power down the server. See "Powering Down the Server" in this chapter.
- 2. Remove the server from the rack. See "Removing the Server from the Rack" in this chapter.
- 3. Remove the access panel. See "Server Access Panel" in this chapter.
- 4. Remove the CD-ROM and diskette drives. See "Replacing the CD-ROM Drive" and "Replacing the Floppy Drive" in this chapter for removal procedures.
- 5. Remove the PCI riser board assembly. See "PCI Riser Board Assembly" in this chapter.
- 6. Remove the air baffle. See "Air Baffle" in this chapter.
- 7. Remove the AC power cord and filter. See "AC Power Cord and Filter" in this chapter.
- 8. Remove the power supply. See "Power Supply" in this chapter.
- 9. Remove the cable protector. See "Cable Protector" earlier in this chapter.
- 10. Remove the CD-ROM and diskette drive backplane. See "CD-ROM and Diskette Drive Backplane" earlier in this chapter.
- 11. Slide the user interface board toward the rear of the server and lift to remove.

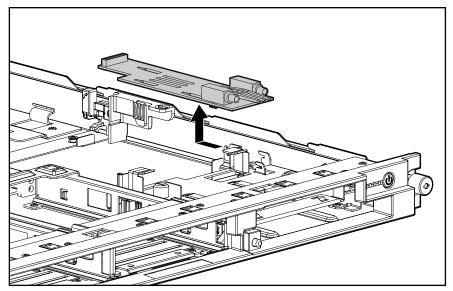

Figure 2-27: Removing the user interface board

Reverse steps 1 through 11 to replace the user interface board.

### Memory

The ProLiant DL360 Generation 2 server ships standard with two 128-MB Synchronous DRAM (SDRAM) Dual Inline Memory Modules (DIMMs) installed in DIMM sockets 1 and 2 (Bank A).

Observe the following guidelines when installing additional memory:

- SDRAM DIMMs must be 133-MHz, registered, 3.3-volt, 72-bit wide, with Error Correction Code (ECC). No other DIMMS are compatible with the server.
- Use only 128-, 256-, 512-MB, or 1-GB SDRAM DIMMs. DIMMs must be installed in pairs and be of the same size.
- Install DIMMs only in one direction. Be sure to match the notch on the module with the tab on the DIMM slot. Before seating the DIMM in the slot, ensure that the module key is fully inserted.
- Memory can be expanded to a maximum of 4-GB of memory.
- Use only Compaq SDRAM DIMMs. DIMMs from other sources may affect data integrity.
- Install SDRAM DIMM modules one at a time in the sequential order starting with DIMM socket 1.

## **SDRAM DIMMs**

The Compaq ProLiant DL360 Generation 2 server ships standard with two SDRAM DIMMs installed in DIMM sockets 1 and 2 (Bank A). The following figure and table show the location of the DIMM slots on the system board.

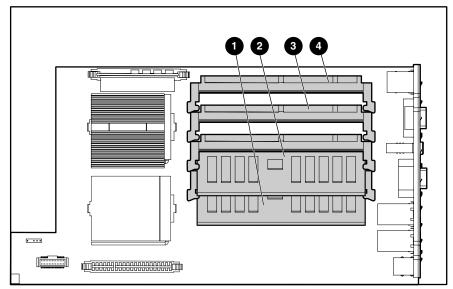

Figure 2-28: DIMM sockets identified on the system board

| Table 2-2: I | DIMM Socket | Identification |
|--------------|-------------|----------------|
|--------------|-------------|----------------|

| Item | Description                                        |
|------|----------------------------------------------------|
| 0    | DIMM socket 1A populated with standard 128-MB DIMM |
| 0    | DIMM socket 2A populated with standard 128-MB DIMM |
| 6    | DIMM socket 3B                                     |
| 4    | DIMM socket 4B                                     |
|      |                                                    |

**CAUTION:** Electrostatic discharge may damage electronic components. Be sure you are properly grounded before beginning any installation procedure. See "Electrostatic Discharge Information" earlier in this chapter.

To remove a SDRAM DIMM:

- 1. Power down the server. See "Powering Down the Server" in this chapter.
- 2. Remove the server from the rack. See "Removing the Server from the Rack" in this chapter.
- 3. Remove the access panel. See "Server Access Panel" in this chapter.
- 4. Press both SDRAM DIMM slot latches outward **①**.
- 5. Lift the SDRAM DIMM from the socket **2**.

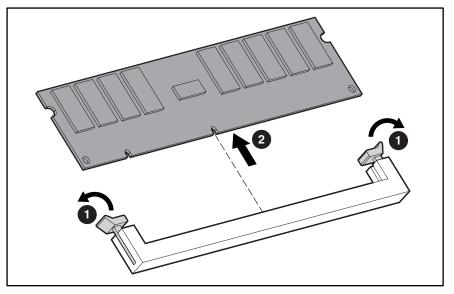

Figure 2-29: Removing an SDRAM DIMM

Reverse steps 1 through 5 to replace a SDRAM DIMM.

**IMPORTANT:** A memory module can be installed only one way. Be sure to match the key slots on the module with the tabs on the memory slot. Push the module down into the slot, ensuring that the module is fully inserted and properly seated.

**IMPORTANT:** DIMMs must be installed in pairs and be of the same size.

**IMPORTANT:** DIMMs must be 133-MHz registered SDRAM, 3.3-volts, 72-bits wide, and ECC.

## Processors

The server can support up to two processors. Each processor has an associated Processor Power Module (PPM) that must be present for proper operation of the server.

Figure 2-30 and Table 2-3 show the location of the processors and PPMs on the system board.

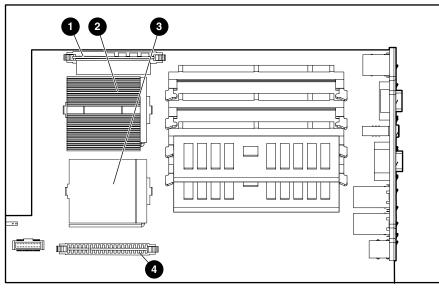

Figure 2-30: Processor and PPM socket locations

Table 2-3: Processor and PPM Sockets

| Item                                            | Description                                   |
|-------------------------------------------------|-----------------------------------------------|
| 0                                               | PPM socket 1 (must always be populated)       |
| 0                                               | Processor socket 1 (must always be populated) |
| 6                                               | Processor socket 2                            |
| 4                                               | PPM socket 2                                  |
| Note: A PPM must be installed with a processor. |                                               |

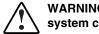

# WARNING: To reduce the risk of personal injury from hot surfaces, allow the internal system components to cool before touching.

**CAUTION:** Processor socket 1 must be populated at all times. Failure to follow this process results in the system failing to boot and halting during the POST. This error will result in the system not functioning properly.

To remove a processor:

- 1. Power down the server. See "Powering Down the Server" in this chapter.
- 2. Remove the server from the rack. See "Removing the Server from the Rack" in this chapter.
- 3. Remove the access panel. See "Server Access Panel" in this chapter.
- 4. Push down on the integrated heatsink-retaining clip **1** and release it from the retaining tab on the processor socket **2**.
- 5. Remove the heatsink and integrated thermal pad from the processor **③**.
- 6. Lift the processor locking lever **④**.
- 7. Lift the processor from the socket **⑤**.

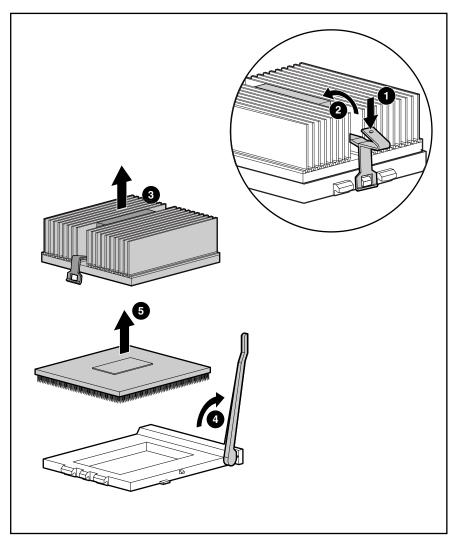

Figure 2-31: Removing the processor

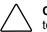

**CAUTION:** Always use a new thermal pad and heatsink when replacing processors. Failure to use new components may result in damage to the processor.

 $\bigtriangleup$ 

**CAUTION:** Heatsinks have an integrated, plastic-covered thermal pad. Remove the plastic cover from the new heatsink to expose the adhesive side of the thermal pad before placing the heatsink on the processor.

Reverse steps 1 through 7 to replace the processor.

## **Processor Power Module**

Each processor has an associated Processor Power Module (PPM). Figure 2-30 and Table 2-3 show the location of the processors and PPMs on the system board.

To remove a PPM:

- 1. Power down the server. See "Powering Down the Server" in this chapter.
- 2. Remove the server from the rack. See "Removing the Server from the Rack" in this chapter.
- 3. Remove the access panel. See "Server Access Panel" in this chapter.
- 4. Open the PPM socket latches **1**.
- 5. Lift the PPM from the socket **2**.

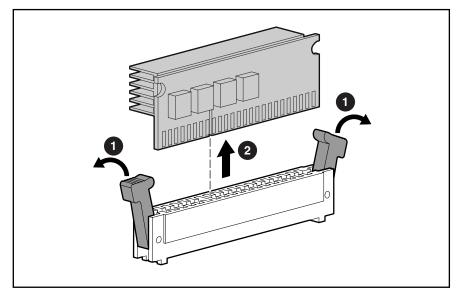

Figure 2-32: Removing a PPM

Repeat steps 1 through 5 to replace a PPM.

## Battery

If the server no longer automatically displays the correct date and time, it may be necessary to replace the battery that provides power to the real-time clock. Under normal use, battery life is 5 to 10 years.

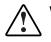

WARNING: This server contains either an internal lithium manganese dioxide, or a vanadium pentoxide battery. There is risk of fire and burns if the battery pack is not handled properly. To reduce the risk of personal injury:

- Do not attempt to recharge the battery.
- Do not expose to temperatures higher than 60°C.
- Do not disassemble, crush, puncture, short external contacts, or dispose of in fire or water.
- Replace only with the spare designated for this product.

**CAUTION:** Loss of BIOS settings will occur if the lithium battery is removed. BIOS settings must be reconfigured whenever the battery is replaced.

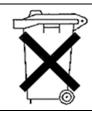

**CAUTION:** Batteries, battery packs, and accumulators should not be disposed of along with general household waste. In order to forward them for recycling or proper disposal, please use the public collection system, or return them to your authorized Partners or their agents.

**IMPORTANT:** Run the System Utility to configure the system after replacing the battery. See Chapter 4, "Diagnostic Tools" for more information.

To remove the system board battery:

- 1. Power down the server. See "Powering Down the Server" in this chapter.
- 2. Remove the server from the rack. See "Removing the Server from the Rack" in this chapter.
- 3. Remove the access panel. See "Server Access Panel" in this chapter.
- 4. Locate the battery holder on the system board**①**.

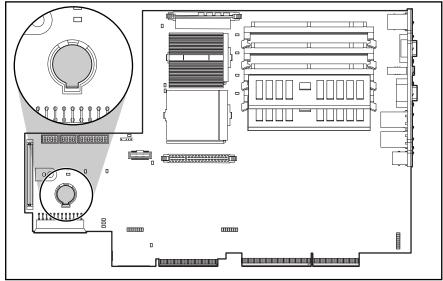

Figure 2-33: Battery location

5. Push the battery security clip away from the center of the holder ● and remove the battery ②.

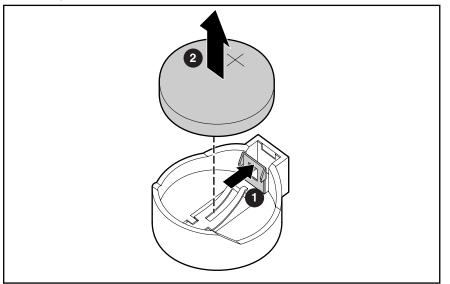

Figure 2-34: Removing the battery

Reverse steps 1 through 5 to replace the battery.

## **System Board**

To remove the system board:

- 1. Power down the server. See "Powering Down the Server" in this chapter.
- 2. Remove the server from the rack. See "Removing the Server from the Rack" in this chapter.
- 3. Remove the access panel. See "Server Access Panel" in this chapter.
- 4. Remove the hot-plug SCSI hard drive(s). See "Hot-Plug SCSI Hard Drives" in this chapter.
- 5. Remove the SCSI backplane. See "SCSI Backplane" in this chapter.
- 6. Remove the PCI riser board assembly. See "PCI Riser Board Assembly" in this chapter.
- 7. Remove the air baffle. See "Air Baffle" in this chapter.
- 8. Remove the fan assembly. See "Fan Assembly" in this chapter.
- 9. Remove the AC power cord and filter. See "AC Power Cord and Filter" in this chapter.
- 10. Remove the power supply. See "Power Supply" in this chapter.
- 11. Disconnect the 80-pin connector from the system board. See "CD-ROM and Diskette Drive Cable and Backplane" in this chapter.
- 12. Remove any SDRAM DIMMs. See "SDRAM DIMMs" in this chapter.
- 13. Remove the processor(s). See "Processors" in this chapter.
- 14. Remove the PPM(s). See "Processor Power Module" in this chapter.
- 15. Locate the alignment keys and keyhole locations **1** through **9** on the system board.

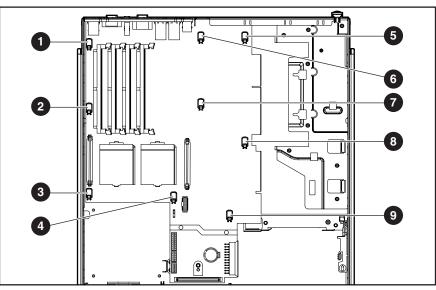

Figure 2-35: Locating alignment keys and keyhole locations

16. Slide the system board toward the front of the chassis 0.5 inch (1.5 cm) **●**, ensuring that the board unseats from all the alignment keys.

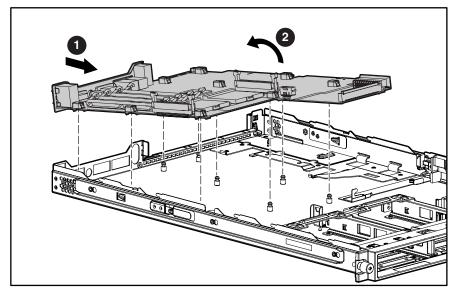

17. Tilt the front edge of the system board upward and lift it off the alignment keys **2**.

Figure 2-36: Removing the system board

**CAUTION:** Always use a new heatsink with integrated thermal pad when replacing processors. Failure to use new components may result in damage to the processor.

Reverse steps 1 through 17 to replace the system board. When reinstalling the processors on the new system board, discard used heatsinks and thermal pads. Reinstall the processors with new heatsinks and integrated thermal pads that come in the system board spare parts kit. For more information, see "Processors" earlier in this chapter.

# **Cable Routing Diagram**

The Compaq ProLiant DL360 Generation 2 server contains only one internal cable.

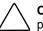

**CAUTION:** When routing cables, always ensure that the cables are not in a position where they will be pinched or crimped.

## **CD-ROM/Diskette Drive Backplane Cabling**

The following figure identifies the proper routing of the cable leading from the CD-ROM/diskette drive backplane to the system board.

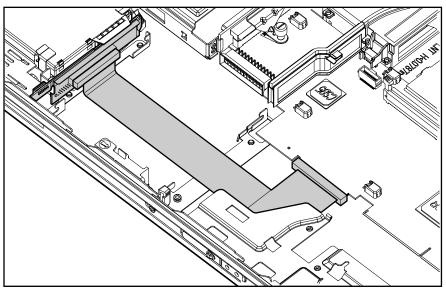

Figure 3-1: CD ROM/diskette backplane cable (PCI riser board assembly, air baffle, power supply and cable protector removed for clarity)

# **Diagnostic Tools**

This chapter provides an overview of the diagnostic and management tools available for the Compaq Proliant DL360 Generation 2 server. For more detailed information and procedures refer to the *Compaq Server Troubleshooting Guide* on the Server Documentation CD.

## **Diagnostic Tools Overview**

The following tools are available to diagnose problems, test hardware, and monitor and manage server operations.

| ΤοοΙ                               | Description                                                                                                    | How to run the tool                                                                                                    |
|------------------------------------|----------------------------------------------------------------------------------------------------|----------------------------------------------------------------------------------------------------|
| Array Diagnostics Utility (ADU)    | A Windows-based tool<br>designed to run on all Compaq<br>systems that support Compaq<br>array controllers. Two main<br>functions of ADU are to collect<br>all possible information about<br>the array controllers in the<br>system, and generate a list of | Run ADU from the SmartStart<br>CD.<br>For a complete list of ADU<br>error messages, refer to the<br><i>Compaq Servers</i><br><i>Troubleshooting Guide.</i> |
|                                    | detected problems.                                                                                                    |                                                                                                    |
| Automatic Server Recovery<br>(ASR) | ASR automatically restarts the<br>server after a catastrophic<br>operating system failure.                                                                                                    | Run RBSU and set ASR to<br>'Enable'                                                                                                    |
|                                    | <ul> <li>Available Recovery –<br/>software error recovery<br/>and environmental<br/>recovery</li> </ul>                                                                                                    |                                                                                                    |
|                                    | <ul> <li>Unattended Recovery –<br/>logs the error information<br/>to the IML, resets the<br/>server and tries to restart<br/>the operating system</li> </ul>                                                                                               |                                                                                                    |

#### Table 4-1: Diagnostic Tools

continued

| ΤοοΙ                                 | Description                                                                                                    | How to run the tool                                                                                                    |
|--------------------------------------|----------------------------------------------------------------------------------------------------|----------------------------------------------------------------------------------------------------|
| Compaq Server Diagnostics<br>Program | Utility to assist testing and/or<br>verifying operation of Compaq<br>hardware. If problems are<br>found, Compaq Server<br>Diagnostics isolates failure(s)<br>down to replaceable parts,<br>whenever possible.                                                                                                    | Access Compaq Server<br>Diagnostics when Power-On-<br>Self-Test (POST) detects a<br>system configuration error. For<br>a complete list of POST error<br>messages, refer to the<br><i>Compaq Servers</i><br><i>Troubleshooting Guide</i> . |
|                                      |                                                                                                    | Compaq Server Diagnostics<br>can be downloaded from the<br>Compaq website:                                                                                                    |
|                                      |                                                                                                    | www.compaq.com/support/<br>files                                                                                                    |
| Compaq Inspect Utility               | The Inspect utility provides a report detailing system information.                                                                                                    | The Inspect utility can be run<br>from either the main menu of<br>the System Configuration<br>Utility or the Compaq<br>Diagnostics Program.                                                                                               |
| Compaq Insight Manager XE            | A client/server application<br>used to remotely manage<br>Compaq hardware in a<br>network environment. Reports<br>hardware fault conditions (both<br>failure and prefailure) and<br>collects data for reporting and<br>graphing.                                                                                                    | For more information, refer to<br>the Compaq Management CD<br>and the <i>Compaq Insight</i><br><i>Manager User Guide</i> .                                                                                                    |
| Compaq SmartStart for<br>Servers     | The intelligent way to set up a<br>Compaq server. The Compaq<br>SmartStart for Servers CD<br>includes the ROMPaq Utility,<br>driver updates, and assistance<br>in installing operating systems.                                                                                                    | For more information refer to<br>the Server Setup and<br>Management pack                                                                                                    |
| Compaq Survey Utility                | Compaq Survey Utility gathers<br>critical hardware and software<br>information on servers running<br>Windows NT, Windows 2000<br>or Novell NetWare                                                                                                    | Install the Compaq Survey<br>Utility from the SmartStart CD,<br>Compaq Integration<br>Maintenance Utility, or from<br>the Compaq Management CD.                                                                                           |
|                                      | If a significant change occurs<br>between data-gathering<br>intervals, previous information<br>is marked, and the <i>survey text</i><br><i>file</i> is overwritten to reflect the<br>latest configuration and<br>changes since last<br>configuration. This allows a<br>historical record of change<br>events for server hardware<br>and software. |                                                                                                    |

| Table 4-1: | Diagnostic T | ools | continued |
|------------|--------------|------|-----------|
|            |              |      |           |

continued

| Tool                               | Description                                                                                                    |                                                                                                    |
|------------------------------------|----------------------------------------------------------------------------------------------------|----------------------------------------------------------------------------------------------------|
| Integrated Management Log<br>(IML) | A log of system events, such<br>as system failures or nonfatal<br>error conditions. View events<br>in the Integrated Management<br>Log from within:                                                                                                    | The Integrated Management<br>Log requires Compaq<br>operating system-dependent<br>drivers. Refer to Compaq<br>Support Software CD for |
|                                    | Compaq Insight     Manager XE                                                                                                    | instructions on installing the appropriate drivers.                                                                                   |
|                                    | Compaq Survey Utility                                                                                                    |                                                                                                    |
|                                    | OS-specific IML utilities                                                                                                    |                                                                                                    |
| ROM-Based Setup Utility<br>(RBSU)  | RBSU configures the<br>hardware installed in or<br>connected to the server.<br>Specifically, it can:                                                                                                    | Run RBSU by pressing the <b>F9</b><br>key during POST                                                                                 |
|                                    | <ul> <li>Store configuration<br/>information in nonvolatile<br/>memory</li> </ul>                                                                                                    |                                                                                                    |
|                                    | <ul> <li>Manage processor<br/>upgrades, network<br/>interface cards and mass<br/>storage devices</li> </ul>                                                                                                    |                                                                                                    |
|                                    | <ul> <li>Assist in installing an<br/>operating system</li> </ul>                                                                                                    |                                                                                                    |
|                                    | <ul> <li>Configure ports and IRQs,<br/>if required</li> </ul>                                                                                                    |                                                                                                    |
| ROMPaq™ Utility                    | The ROMPaq Utility checks<br>the system and provides a<br>choice of available ROM<br>revisions and controller<br>firmware.                                                                                                    | Run this utility from the SmartStart CD.                                                                                              |
| SmartStart Diskette Builder        | The SmartStart Diskette<br>Builder is a utility that uses<br>data stored on the SmartStart<br>CD to create support diskettes.<br>Support diskettes can be<br>created for specific<br>configuration needs or for<br>software that cannot be used<br>directly from the SmartStart<br>CD. | Run the diskette builder tool from the SmartStart CD.                                                                                 |

| Table 4-1: | Diagnostic | Tools | continued |
|------------|------------|-------|-----------|
|------------|------------|-------|-----------|

# Connectors, Switches, Security Override Jumper and Status LED Indicators

This chapter describes the various connectors, switches, security override jumper, and LED status indicators that are on the Compaq ProLiant Generation 2 server.

### Connectors

This section contains figures and tables showing the connector locations on the rear panel, the PCI riser board assembly and the system board of the server.

### **Rear Panel Connectors**

Figure 5-1 and Table 5-1 show and describe the connectors on the rear panel of the server.

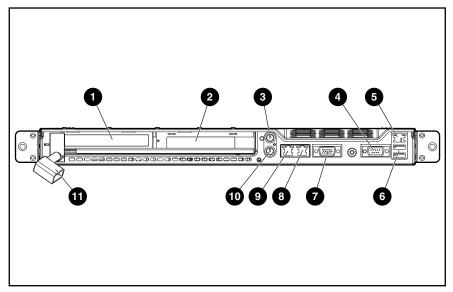

Figure 5-1: Rear Panel Connectors

| Table 5-1: | Rear | Panel | Connectors |
|------------|------|-------|------------|
|------------|------|-------|------------|

| Item | Description                                               |
|------|-----------------------------------------------------------|
| 0    | Expansion slot 1                                          |
| 0    | Expansion slot 2                                          |
| 0    | Mouse connector (green)                                   |
| 4    | Serial connector (teal)                                   |
| 0    | RJ-45 Integrated Lights-Out (iLO) management port         |
| 0    | USB ports 1 and 2                                         |
| 0    | Video connector (blue)                                    |
| 0    | RJ-45 Gb Ethernet connector at 10/100/1000 Mb/s for NIC 2 |
| 0    | RJ-45 Gb Ethernet connector at 10/100/1000 Mb/s for NIC 1 |
| 0    | Hot-plug keyboard connector (purple)                      |
| 0    | Power connector                                           |

## **Riser Board Expansion Slots**

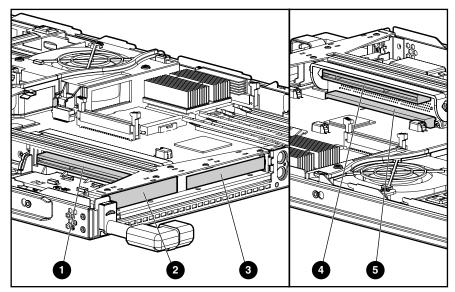

Figure 5-2 and Table 5-2 show and describe the server expansion slots.

Figure 5-2: Riser board expansion slots

| Table 5-2: | Riser | Board | <b>Expansion Slots</b> |
|------------|-------|-------|------------------------|
|------------|-------|-------|------------------------|

| Item | Description                                         |
|------|-----------------------------------------------------|
| 0    | Slot 1 64-bit/3.3V slot with 528-MB/s data transfer |
| 0    | Slot 1 cover                                        |
| 6    | Slot 2 cover                                        |
| 4    | Slot 2 64-bit/3.3V slot with 528-MB/s data transfer |
| 6    | System board connector                              |

## **System Board Connectors and Sockets**

Figure 5-3 and Table 5-3 show and describe the system board connectors and sockets.

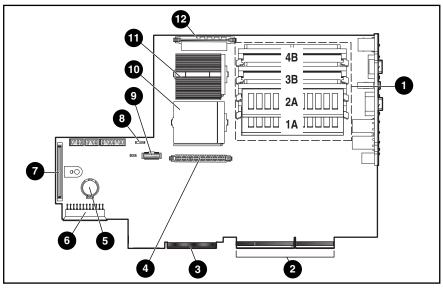

Figure 5-3: System board connectors and sockets

| Item | Description                               | Item | Description                                       |
|------|-------------------------------------------|------|---------------------------------------------------|
| 0    | DIMM sockets (1-4)                        | Ð    | SCSI backplane connector                          |
| 0    | PCI riser board assembly connector        | 8    | Fan connector                                     |
| 0    | CD-ROM/diskette backplane cable connector | Ø    | Remote Insight connector                          |
| 4    | Processor power module (PPM) socket 2     | 0    | Processor socket 2                                |
| 6    | Battery connector (populated)             | 0    | Processor socket 1 (populated)                    |
| 6    | Power supply connector                    | Ø    | Processor power module (PPM) socket 1 (populated) |

#### Table 5-3: System board connectors and sockets

## System Board Switches and Security Override Jumper

This section indicates and describes the functions of the switches and security override jumper on the server system board for configuration and support purposes.

The Compaq ProLiant DL360 Generation 2 server has three switch banks (SW2, SW3 and SW4) and an Integrated Lights-Out (iLO) security override jumper. Figure 5-4 and Table 5-4 identify the switches.

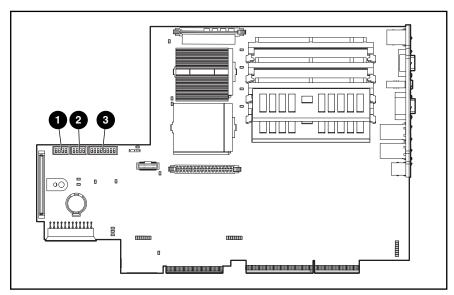

Figure 5-4: System board switches

 Table 5-4:
 System Board Switches

| Item                     | Description                        |  |
|--------------------------|------------------------------------|--|
| Maintenance switch (SW2) |                                    |  |
| Chassis ID switch (SW3)  |                                    |  |
| €                        | Miscellaneous support switch (SW4) |  |

### System Maintenance Switch (SW2)

Switch settings are pre-configured for shipping. All settings are reserved. Do not change these settings unless directed.

#### IMPORTANT: All switches are defaulted to OFF

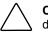

**CAUTION:** Do not change switch settings because incorrectly set switches may result in damage to the server.

## System Chassis ID Switch (SW3)

Table 5-5 defines the function for each setting on SW3.

#### Table 5-5: Chassis ID (SW3) Switch Settings

| Switch | On/Off | Function                             |
|--------|--------|--------------------------------------|
| S1     | Off    | Chassis ID - Reserved for future use |
| S2     | Off    | Chassis ID - Reserved for future use |
| S3     | Off    | Chassis ID - Reserved for future use |
| S4     | Off    | Reserved                             |

### System Miscellaneous Support Switch (SW4)

Table 5-6 defines the function for each setting on SW4.

| Switch                                                                    | On/Off | Function                                                                                         |  |  |  |
|---------------------------------------------------------------------------|--------|--------------------------------------------------------------------------------------------------|--|--|--|
| S1                                                                        | Off *  | Reserved                                                                                         |  |  |  |
| S2                                                                        | On     | NVRAM Write Disable (Prevents system reconfiguration)                                            |  |  |  |
|                                                                           | Off *  | NVRAM Write Enable (Allow system reconfiguration)                                                |  |  |  |
| S3                                                                        | On *   | Rack Mount (Indicates system is rack mounted)                                                    |  |  |  |
|                                                                           | Off    | Tower Configuration                                                                              |  |  |  |
| S4                                                                        | On     | Floppy Boot Override                                                                             |  |  |  |
|                                                                           | Off*   | Floppy Boot Control (Allowed by configuration)                                                   |  |  |  |
| S5                                                                        | On     | Power On Password Disabled                                                                       |  |  |  |
|                                                                           | Off *  | Power On Password Enabled (Setup in configuration)                                               |  |  |  |
| S6                                                                        | On     | NVRAM Maintenance (Clears NVRAM prior to reconfiguration)                                        |  |  |  |
|                                                                           | Off *  | NVRAM Enabled (Current contents valid or ready for reconfiguration. Used in conjunction with S2) |  |  |  |
| S7                                                                        | On     | IIC Write Enabled                                                                                |  |  |  |
|                                                                           | Off *  | IIC Write Protect                                                                                |  |  |  |
| S8                                                                        | Off *  | Reserved – Default position                                                                      |  |  |  |
| An asterisk (*) denotes the normal default operating position of a switch |        |                                                                                                  |  |  |  |

Table 5-6: Miscellaneous Support Switch (SW4)

### Integrated Lights-Out Security Override Jumper

The iLO Security Override allows the administrator full access to the iLO processor. This will be necessary in the event of a lost or forgotten administrator password and also to flash the iLO boot-block. The iLO Security Override is a jumper located inside the server and cannot be activated without removing the server access panel.

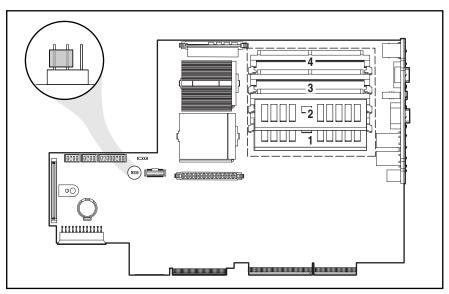

Figure 5-5: Integrated Lights-Out security override jumper (nonoverride position)

### Using the Integrated Lights-Out Security Override Jumper

The iLO Security Override Jumper allows emergency access to the administrator with physical control of the server's system board. Setting the iLO Security Override Jumper allows login access, with all privileges, without a user ID and password.

To set the iLO Security Override Jumper:

- 1. Power down the server. See "Powering Down the Server" in Chapter 2.
- 2. Remove the server from the rack. See "Removing the Server from the rack" in Chapter 2.
- 3. Remove the server access panel. See "Server Access Panel" in Chapter 2.
- 4. Locate the three pins of J29 and move the jumper from the front and center pins to the center and rear pins to override password security. J29 is to the front of the 30 pin Remote Insight Connector.
- 5. Replace the server access panel and put the server back into the rack by reversing steps 2 and 3.
- 6. Press the Power/On Standby switch to power on the server.
- 7. Logon to the iLO and reset the passwords.

A warning message will be displayed on the iLO Web pages indicating the iLO Security Override function is currently active. An iLO log entry will be added recording the use of the iLO Security Override. An SNMP alert may also be sent upon setting or clearing the iLO Security Override function.

In the unlikely event it is necessary, enabling the iLO Security Override also enables the iLO boot-block to be flashed. The boot-block will be exposed until the iLO is reset. Compaq recommends the iLO be disconnected from the network until the reset is complete.

To reset the iLO Security Override Jumper:

- 1. Power down the server. See "Powering Down the Server" in Chapter 2.
- 2. Remove the server from the rack. See "Removing the Server from the rack" in Chapter 2.
- 3. Remove the server access panel. See "Server Access Panel" in Chapter 2.
- 4. Remove the Security Override Jumper from the rear and center pins of J29 and place it between the front and center pins.
- 5. Replace the server access panel and put the server back into the rack by reversing steps 2 and 3.
- 6. Press the Power/On Standby switch to power on the server and resume normal operation.

## **Status LED Indicators**

The Compaq ProLiant DL360 Generation 2 server contains several sets of LED indicators that indicate the status of hardware components and settings.

- Front panel status LED indicators
- Rear panel status LED indicators
- Hot-plug SCSI hard drive indicators
- System board status LED indicators

### **Front Panel Status LED Indicators**

The front panel contains three LEDs and two illuminated switches to indicate server status. Figure 5-6 and Table 5-7 identify, describe and indicate the status of the LEDs.

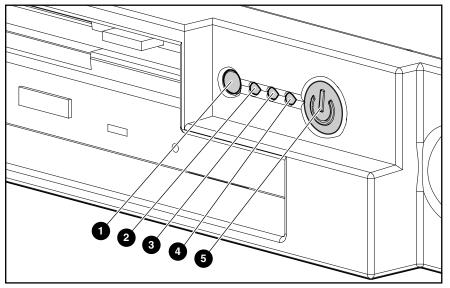

Figure 5-6: Front panel status LED indicators

| Table 5-7: | Front Panel | Status | LED | Indicators |
|------------|-------------|--------|-----|------------|
|------------|-------------|--------|-----|------------|

| Item | LED Description                          | Status                                                                                                  |
|------|------------------------------------------|----------------------------------------------------------------------------------------------------|
| 0    | Front Unit Identification LED switch     | On = Activated<br>Off = Deactivated<br>Blinking = Remote Console Active                                 |
| 0    | NIC 2 network link/activity              | On = Linked to network<br>Off = No link<br>Blinking = Activity                                          |
| 0    | NIC 1 network link/activity              | On = Linked to network<br>Off = No link<br>Blinking = Activity                                          |
| 4    | Internal Health                          | Green = System healthy<br>Amber = System degraded<br>Red = System failure                               |
| 0    | Power On/Standby switch and embedded LED | Amber = Standby<br>Green = On<br>Off = Power cord not attached to the server<br>or power supply failure |

## **Rear Panel Status LED Indicators**

Figure 5-7 and Table 5-8 identify and describe each LED.

Figure 5-7: Rear panel LEDs

| Table 5-8: | Rear Pa | nel LEDs |
|------------|---------|----------|
|------------|---------|----------|

| Item | LED Description                                         | Status                                                                  |
|------|---------------------------------------------------------|-------------------------------------------------------------------------|
| 0    | NIC 1 activity                                          | Green = activity<br>Off = no activity                                   |
| 0    | NIC 1 link                                              | Green = network connected<br>Off = network disconnected                 |
| 0    | NIC 2 activity                                          | Green = activity<br>Off = no activity                                   |
| 4    | NIC 2 link                                              | Green = network connected<br>Off = network disconnected                 |
| 6    | Rear unit identification LED switch                     | On = Activated<br>Off = Deactivated<br>Blinking = Remote Console Active |
| 6    | Integrated Lights-Out (iLO) Management<br>Port activity | Green = activity<br>Off = no activity                                   |
| Ø    | Integrated Lights-Out (iLO) Management<br>Port activity | Green = port connected<br>Off = port disconnected                       |

### **Hot-Plug SCSI Hard Drive Status LED Indicators**

Each hot-plug SCSI hard drive has three LED indicators located on the front of the drive. Use Figure 5-8 and Table 5-9 to identify and describe the status of the drive.

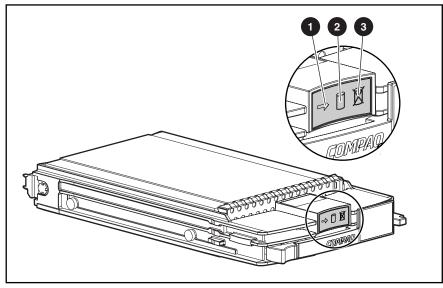

Figure 5-8: Hot-plug SCSI hard drive LED indicators

- The LED on the left indicates Drive Activity **1**, where **on** indicates activity and **off** indicates no activity by the drive.
- The center LED indicates Online Status **2**, where flashing indicates an active online condition and **off** indicates an inactive online condition.
- The LED on the right indicates Fault Status **③**, where flashing indicates fault-process activity and **off** indicates a no fault-process activity.

| Activity          | Online   | Fault    | Condition                                                                                                    |
|-------------------|----------|----------|----------------------------------------------------------------------------------------------------|
| On                | Off      | Off      | Do not remove the drive. Removing a drive during this process will cause data loss.                                                                                               |
|                   |          |          | The drive is being accessed and is not configured as part of an array.                                                                                                    |
| On                | Flashing | Off      | Do not remove the drive. Removing a drive during this process will cause data loss.                                                                                               |
|                   |          |          | The drive is rebuilding or undergoing capacity expansion.                                                                                                    |
| Flashing          | Flashing | Flashing | Do not remove the drive. Removing a drive during this process will cause data loss.                                                                                               |
|                   |          |          | The drive is part of an array being selected by the Array Configuration Utility.                                                                                                  |
|                   |          |          | -Or-                                                                                                    |
|                   |          |          | The Options ROMPaq is upgrading the drive.                                                                                                    |
| Off               | Off      | Off      | OK to replace the drive online if a predictive failure alert is received and the drive is attached to an array controller.                                                        |
|                   |          |          | The drive is not configured as part of an array.                                                                                                    |
|                   |          |          | -Or-                                                                                                    |
|                   |          |          | If this drive is part of an array, then a powered-on controller is not accessing the drive.                                                                                       |
|                   |          |          | -Or-                                                                                                    |
|                   |          |          | The drive is configured as an online spare.                                                                                                    |
| Off               | Off      | On       | OK to replace the drive online.                                                                                                    |
|                   |          |          | The drive has failed, and has been placed off-line.                                                                                                    |
| Off               | On       | Off      | OK to replace the drive online if a predictive failure alert is received, provided that the array is configured for fault tolerance and all other drives in the array are online. |
|                   |          |          | The drive is online and configured as part of an array.                                                                                                    |
| On or<br>Flashing | On       | Off      | OK to replace the drive online if a predictive failure alert is received, provided that the array is configured for fault tolerance and all other drives in the array are online. |
|                   |          |          | The drive is online and being accessed.                                                                                                    |

| Table 5-9. | Hot-Plug Hard | Drive I ED | Indicator | Status | Combinations |
|------------|---------------|------------|-----------|--------|--------------|
| Table J-9. | HOL-Flug Halu | DIIVELLD   | mulcalui  | Status | Combinations |

## **System Board Status LED Indicators**

Use Figure 5-9 and Table 5-10 to identify the LED locations and status.

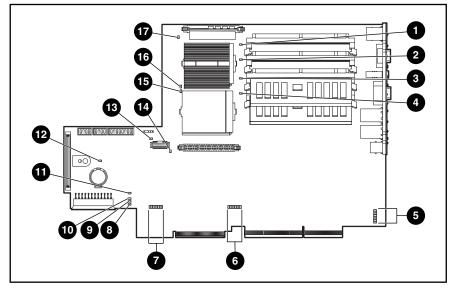

Figure 5-9: System Board LEDs

| Item | LED Description          | Status                          |  |
|------|--------------------------|---------------------------------|--|
| 0    | DIMM 4B failure          | Amber = Memory failed           |  |
|      |                          | Off = Normal                    |  |
| 0    | DIMM 3B failure          | Amber = Memory failed           |  |
|      |                          | Off = Normal                    |  |
| 6    | DIMM 2A failure          | Amber = Memory failed           |  |
|      |                          | Off = Normal                    |  |
| 4    | DIMM 1A failure          | Amber = Memory failed           |  |
|      |                          | Off = Normal                    |  |
| 6    | Diagnostic LED array     | Smart Array 5i diagnostic array |  |
| 6    | Diagnostic LED array     | ILO diagnostic array            |  |
| 0    | Diagnostic LED array     | System diagnostic array         |  |
| 8    | Power supply             | Green = Operational             |  |
|      |                          | Off = Standby mode or Off       |  |
| 9    | Power supply fan failure | Amber = Fan failed              |  |
|      |                          | Off = Normal                    |  |
| 0    | Power supply failure     | Amber = Power supply failed     |  |
|      |                          | Off = Normal                    |  |

| Item | LED Description                | Status                                                                             |  |  |
|------|--------------------------------|------------------------------------------------------------------------------------|--|--|
| 0    | Riser failure                  | Amber = PCI riser assembly not seated or installed                                 |  |  |
|      |                                | Off = Normal                                                                       |  |  |
| ß    | Over-temperature               | Amber = Temperature has exceeded OS<br>cautionary level or critical hardware level |  |  |
|      |                                | Off = Temperature is OK                                                            |  |  |
| ₿    | CPU Fan Failure                | Amber = Fan Failed                                                                 |  |  |
|      |                                | Off = Fan OK                                                                       |  |  |
| 10   | Processor Power Module (PPM) 2 | Amber = PPM2 failed                                                                |  |  |
|      |                                | Off = Normal                                                                       |  |  |
| 6    | Processor 2 failure            | Amber = Processor failed                                                           |  |  |
|      |                                | Off = Normal                                                                       |  |  |
| 6    | Processor 1 failure            | Amber = Processor failed                                                           |  |  |
|      |                                | Off = Normal                                                                       |  |  |
| Ø    | Processor Power Module (PPM) 1 | Amber = PPM1 failed                                                                |  |  |
|      |                                | Off = Normal                                                                       |  |  |
|      |                                |                                                                                    |  |  |

 Table 5-10:
 System Board LEDs continued

### System Board LEDs and Internal Health LED Status Combinations

When the internal health LED on the front panel illuminates either amber or red, the server is experiencing a health event. Combinations of illuminated system LEDs and the internal health LED indicate system status.

**NOTE:** For the internal health LED to provide pre-failure and system conditions, the system management driver must be installed.

The front panel health LED indicates only the current hardware status. In some situations, Compaq Insight Manager XE may report server status differently than the health/system board LEDs because the software tracks more system attributes.

| essor in socket <i>X</i> has failed.      |
|-------------------------------------------|
| essor X has failed over to offline        |
| 9.                                        |
| essor X is not installed in the socket    |
| essor $X$ is unsupported.                 |
| essors are mismatched (speed<br>or type). |
| l detects a failed processor during<br>T. |
| r in the socket is in a pre-failure       |
| in slot X has failed.                     |
| is not installed in slot X.               |
| is not installed in slot X, but the       |
|                                           |

Table 5-11: System LEDs and Internal Health LED Status Combinations

| System Board LED and<br>Color                | Internal Health<br>LED Color | Status                                                                            |  |
|----------------------------------------------|------------------------------|-----------------------------------------------------------------------------------|--|
| DIMM failure, slot X (Amber)                 | Red                          | • DIMM in slot <i>X</i> has failed.                                               |  |
|                                              |                              | • DIMM in slot X is an unsupported type.                                          |  |
|                                              |                              | • DIMM in slot X has experienced a multi-<br>bit error.                           |  |
| DIMM failure, slot <i>X</i> (Amber)          | Amber                        | • DIMM in slot X has reached single-bit correctable error threshold.              |  |
|                                              |                              | • DIMM in slot <i>X</i> is in a pre-failure condition.                            |  |
| DIMM failure, all slots in one               | Red                          | Interleaving error:                                                               |  |
| bank (Amber)                                 |                              | • DIMM is missing from the bank.                                                  |  |
|                                              |                              | DIMMs are mismatched within the bank                                              |  |
| DIMM failure, all slots in all banks (Amber) | Red                          | No valid or usable memory is installed in the system.                             |  |
| Over-temperature (Amber)                     | Red                          | <ul> <li>System has reached the operating<br/>system cautionary level.</li> </ul> |  |
|                                              |                              | System has exceeded the hardware<br>critical level.                               |  |
| Riser (Amber)                                | Red                          | PCI riser is unseated.                                                            |  |
| Fan (Amber)                                  | Red                          | A CPU or Power Supply fan has failed.                                             |  |

| Table 5-11: System LEDs and Internal Health LED Status Combinations combinations | ontinued |
|----------------------------------------------------------------------------------|----------|
|                                                                                  |          |

For more detailed server health information, use Compaq Insight Manager XE.

# **Specifications**

This chapter provides operating and performance specifications for the Compaq ProLiant DL360 Generation 2 server. The sections in this chapter are:

- System Unit
- Memory
- 1.44 MB diskette drive
- CD-ROM drive
- Wide Ultra3 SCSI Hard Drives

# System Unit

| Dimensions                           |                                |                |
|--------------------------------------|--------------------------------|----------------|
| Height (without feet)                | 4.19 cm                        | 1.65 in        |
| Depth                                | 65.45 cm                       | 25.75 in       |
| Width                                | 42.55 cm                       | 16.75 in       |
| Weight (maximum)                     | 11.81 kg                       | 26 lb          |
| Weight (no drives installed)         | 9.54 kg                        | 21 lb          |
| Input requirements                   |                                |                |
| Rated input voltage                  | 100 VAC to 240 VAC             | _              |
| Rated input frequency                | 50 Hz to 60 Hz                 | _              |
| Rated input current                  | 2.8 A (110 V) to 1.4 A (220 V) | _              |
| Rated input power                    | 307 W                          | _              |
| BTUs per hour                        | 1048                           | _              |
| Power supply output                  |                                |                |
| Rated steady-state power             | 180 W                          | _              |
| Maximum peak power                   | 200 W                          | _              |
| Temperature range                    |                                |                |
| Operating (See note)                 | 10°C to 35°C                   | 50°F to 95°F   |
| Shipping (See note)                  | -40°C to 70°C                  | -40°F to 158°F |
| Relative humidity<br>(noncondensing) |                                |                |
| Operating (See note)                 | 10% to 90%                     | _              |
| Non-operating (See note)             | 5% to 95%                      | _              |
| Maximum wet bulb<br>temperature      | 28°C                           | 82.4°F         |

Table 6-1: System Unit Specifications

**Note:** Operating temperature has an altitude derating of 1°C per 1,000 ft. No direct sunlight. Storage maximum humidity of 95% is based on a maximum temperature of 45°C. Altitude minimum for storage is 70 KPa.

## Memory

| Item                                                                                     | Decription                                                           |  |
|------------------------------------------------------------------------------------------|----------------------------------------------------------------------|--|
| Size                                                                                     | 128 MB, 256 MB, 512 MB, 1GB                                          |  |
| Speed                                                                                    | 133 MHz                                                              |  |
| Width                                                                                    | 72 bits                                                              |  |
| Upgrade requirements                                                                     | Identical DIMMs must be installed in pairs in the same bank (A or B) |  |
| Note: Use only 128-, 256-, 512-MB or 1-GB, 72 bits wide, 3.3-volt, registered ECC SDRAM. |                                                                      |  |

SDRAM must be 133 MHz. Use Compaq SDRAM only.

### Low-Profile 1.44-MB Diskette Drive

| Item                                                | Description        |  |
|-----------------------------------------------------|--------------------|--|
| Size                                                | 88.9 mm (3.5 inch) |  |
| Led indicator (front panel)                         | Green              |  |
| Read/Write capacity per diskette (high/low density) | 1.44 MB/720 KB     |  |
| Drives supported                                    | 1                  |  |
| Drive height                                        | 15.2 mm (0.6 inch) |  |
| Drive rotation                                      | 300 rpm            |  |
| Transfer rate bits/sec (high/low)                   | 500/250 Kb/s       |  |
| Bytes/sector                                        | 512                |  |
| Sectors/track (high/low)                            | 18/9               |  |
| Tracks/side (high/low)                              | 80/80              |  |
| Access times                                        |                    |  |
| Track-track (high/low)                              | 6 ms/3 ms          |  |
| Average (high/low)                                  | 174ms/94ms         |  |
| Settling time                                       | 15 ms              |  |
| Latency average                                     | 100 ms             |  |
| Cylinders (high/low)                                | 80/80              |  |
| Read/write heads                                    | 2                  |  |

#### Table 6-3: Low-Profile 1.44-MB Diskette Drive Specifications

# Low-Profile IDE CD-ROM

| Table 6-4: | Low-Profile IDE CD-ROM Drive Specification |
|------------|--------------------------------------------|
|------------|--------------------------------------------|

| Applicable disk         CD-DA, CD-ROM (mode 1 and 2); CD-XA (mode 2, Form1 and 2), CD-1<br>Ready; CD-Extra; Photo CD (single and multiple session); CDI ready           Capacity         550 MB (mode 1, 12 cm) / 640 MB (mode 2, 12 cm)           Block size         2638,2352 bytes (mode 0); 2352, 2340, 2336, 1024 bytes (mode 1); 2352,<br>2340, 2336, 2048, 1024 bytes (mode 2)           Dimensions | Item                   | Description                                     |  |  |
|----------------------------------------------------------------------------------------------------|------------------------|-------------------------------------------------|--|--|
| Block size         2638,2352 bytes (mode 0); 2352, 2340, 2336, 1024 bytes (mode 1); 2352, 2340, 2336, 1024 bytes (mode 2)           Dimensions         12.7 mm (0.5 inch)           Depth         130 mm (5.12 inch)           Width         131 mm (5.16 inch)           Weight         < 340 g (<11.98 oz)                                                                                               | Applicable disk        |                                                 |  |  |
| 2340, 2336, 2048, 1024 bytes (mode 2)           Dimensions           Height         12.7 mm (0.5 inch)           Depth         130 mm (5.12 inch)           Width         131 mm (5.16 inch)           Weight         < 340 g (<11.98 oz)                                                                                                    | Capacity               | 550 MB (mode 1, 12 cm) / 640 MB (mode 2, 12 cm) |  |  |
| Height         12.7 mm (0.5 inch)           Depth         130 mm (5.12 inch)           Width         131 mm (5.16 inch)           Weight         < 340 g (<11.98 oz)                                                                                                    | Block size             |                                                 |  |  |
| Depth         130 mm (5.12 inch)           Width         131 mm (5.16 inch)           Weight         < 340 g (<11.98 oz)                                                                                                    | Dimensions             |                                                 |  |  |
| Width         131 mm (5.16 inch)           Weight         < 340 g (<11.98 oz)                                                                                                    | Height                 | 12.7 mm (0.5 inch)                              |  |  |
| Weight         < 340 g (<11.98 oz)                                                                                                    | Depth                  | 130 mm (5.12 inch)                              |  |  |
| Data transfer rate         Sustained       150 KB/s (sustained 1X)         Burst       2100 to 4800 KB/s         Access times (typical)                                                                                                    | Width                  | 131 mm (5.16 inch)                              |  |  |
| Sustained         150 KB/s (sustained 1X)           Burst         2100 to 4800 KB/s           Access times (typical)            Full stroke         < 350 ms                                                                                                    | Weight                 | < 340 g (<11.98 oz)                             |  |  |
| Burst         2100 to 4800 KB/s           Access times (typical)         Full stroke         < 350 ms                                                                                                    | Data transfer rate     |                                                 |  |  |
| Access times (typical)Full stroke< 350 ms                                                                                                    | Sustained              | 150 KB/s (sustained 1X)                         |  |  |
| Full stroke< 350 msRandom< 150 ms                                                                                                    | Burst                  | 2100 to 4800 KB/s                               |  |  |
| Random< 150 msDisc diameter12 cm, 8 cm (4.7 inch, 3.15 inch)Disc thickness1.2 mm (0.047 inch)Track pitch1.6 μmCache/buffer128 KBStartup time< 7s                                                                                                    | Access times (typical) |                                                 |  |  |
| Disc diameter12 cm, 8 cm (4.7 inch, 3.15 inch)Disc thickness1.2 mm (0.047 inch)Track pitch1.6 μmCache/buffer128 KBStartup time<7sStop time<4s (single); < 30s (multi-session)Laser parametersTypeSemiconductor laserWavelength700 ± 25nmDivergence angle53.5° + 1.5°Output power0.13 mWTemperature5°C to 45° C (41°F to 118°F                                                                              | Full stroke            | < 350 ms                                        |  |  |
| Disc thickness1.2 mm (0.047 inch)Track pitch1.6 μmCache/buffer128 KBStartup time< 7s                                                                                                    | Random                 | < 150 ms                                        |  |  |
| Track pitch1.6 μmCache/buffer128 KBStartup time<7s                                                                                                    | Disc diameter          | 12 cm, 8 cm (4.7 inch, 3.15 inch)               |  |  |
| Cache/buffer128 KBStartup time< 7s                                                                                                    | Disc thickness         | 1.2 mm (0.047 inch)                             |  |  |
| Startup time     < 7s       Stop time     < 4s (single); < 30s (multi-session)                                                                                                    | Track pitch            | 1.6 μm                                          |  |  |
| Stop time< 4s (single); < 30s (multi-session)Laser parametersTypeSemiconductor laserTypeSemiconductor laserWavelength700 ± 25nmDivergence angle53.5° + 1.5°Output power0.13 mWTemperature5°C to 45° C (41°F to 118°F                                                                                                    | Cache/buffer           | 128 KB                                          |  |  |
| Laser parameters       Type     Semiconductor laser       Wavelength     700 ± 25nm       Divergence angle     53.5° + 1.5°       Output power     0.13 mW       Temperature     5°C to 45° C (41°F to 118°F                                                                                                    | Startup time           | < 7s                                            |  |  |
| TypeSemiconductor laserWavelength700 ± 25nmDivergence angle53.5° + 1.5°Output power0.13 mWTemperature5°C to 45° C (41°F to 118°F                                                                                                    | Stop time              | < 4s (single); < 30s (multi-session)            |  |  |
| Wavelength700 ± 25nmDivergence angle53.5° + 1.5°Output power0.13 mWTemperature5°C to 45° C (41°F to 118°F                                                                                                    | Laser parameters       |                                                 |  |  |
| Divergence angle53.5° + 1.5°Output power0.13 mWTemperature5°C to 45° C (41°F to 118°F                                                                                                    | Туре                   | Semiconductor laser                             |  |  |
| Output power0.13 mWTemperature5°C to 45° C (41°F to 118°F                                                                                                    | Wavelength             | 700 ± 25nm                                      |  |  |
| Temperature5°C to 45° C (41°F to 118°F                                                                                                    | Divergence angle       | 53.5° + 1.5°                                    |  |  |
|                                                                                                    | Output power           | 0.13 mW                                         |  |  |
| Humidity 5% to 90%                                                                                                    | Temperature            | 5°C to 45° C (41°F to 118°F                     |  |  |
|                                                                                                    | Humidity               | 5% to 90%                                       |  |  |

## Wide Ultra3 SCSI Hard Drives

| 9-GB Drive                     | 18-GB Drive                                                                                                    | 36-GB Drive                                                                                                    | 72-GB Drive                                                                                                    |
|--------------------------------|----------------------------------------------------------------------------------------------------|----------------------------------------------------------------------------------------------------|----------------------------------------------------------------------------------------------------|
| 9100.0 MB                      | 18,209.8 MB                                                                                                    | 36,419.6 MB                                                                                                    | 72,839.2 MB                                                                                                    |
| One-third, 1.0 in              | One-third, 1.0 in                                                                                                    | One-third, 1.0 in                                                                                                    | One-third, 1.0 in                                                                                                    |
| 3.5 in                         | 3.5 in                                                                                                    | 3.5 in                                                                                                    | 3.5 in                                                                                                    |
| Wide Ultra3                    | Wide Ultra3                                                                                                    | Wide Ultra3                                                                                                    | Wide Ultra3                                                                                                    |
| 160 MB/sec                     | 160 MB/sec                                                                                                    | 160 MB/sec                                                                                                    | 160 MB/sec                                                                                                    |
| 10,000 RPM                     | 10,000 RPM                                                                                                    | 10,000 RPM                                                                                                    | 10,000 RPM                                                                                                    |
| 512                            | 512                                                                                                    | 512                                                                                                    | 512                                                                                                    |
| 17,773,524                     | 35,566,080                                                                                                    | 71,132,000                                                                                                    | 142,264,000                                                                                                    |
| 10°C to 35°C<br>(50°F to 95°F) | 10°C to 35°C<br>(50°F to 95°F)                                                                                           | 10°C to 35°C<br>(50°F to 95°F)                                                                                                    | 10°C to 35°C<br>(50°F to 95°F)                                                                                                    |
|                                | 9100.0 MB<br>One-third, 1.0 in<br>3.5 in<br>Wide Ultra3<br>160 MB/sec<br>10,000 RPM<br>512<br>17,773,524<br>10°C to 35°C | 9100.0 MB       18,209.8 MB         One-third, 1.0 in       One-third, 1.0 in         3.5 in       3.5 in         Wide Ultra3       Wide Ultra3         160 MB/sec       160 MB/sec         10,000 RPM       10,000 RPM         512       512         17,773,524       35,566,080         10°C to 35°C       10°C to 35°C | 9100.0 MB         18,209.8 MB         36,419.6 MB           One-third, 1.0 in         One-third, 1.0 in         One-third, 1.0 in           3.5 in         3.5 in         3.5 in           Wide Ultra3         Wide Ultra3         Wide Ultra3           160 MB/sec         160 MB/sec         160 MB/sec           10,000 RPM         10,000 RPM         10,000 RPM           512         512         512           17,773,524         35,566,080         71,132,000           10°C to 35°C         10°C to 35°C         10°C to 35°C |

#### Table 6-5: Wide Ultra3 SCSI Hard Drive Specifications

## Index

### A

AC power cord and filter removing 2-24 replacing 2-25 access panel removing 2-7 replacing 2-7 ADU, description 4-1 air baffle removing 2-22 replacing 2-22 alignment keys 2-41 ASR, description 4-1

### В

battery removing 2-39 replacing 2-39 blanks, SCSI hard drive 2-13

### С

cable protector removing 2-27 replacing 2-27 cable routing diagram 3-1 cabling, CD-ROM/diskette drive backplane to system board 3-1 CD-ROM drive removing 2-9 replacing 2-10 specifications 6-4 CD-ROM/diskette drive backplane removing 2-28 replacing 2-29 Compaq Insight Manager description 4-2 **Compaq Sever Diagnostic** description 4-2 Compaq SmartStart for Servers description 4-2

Compaq Survey Utility description 4-2 installing 4-2 connectors 80-pin 2-28 rear panel 5-2 system board 5-4

### D

diagnostic LEDs 5-10 to 5-17, 5-14 diagnostic utility accessing 4-2 description 4-2 locating 4-2 dimensions, server 6-2 DIMM slot latches 2-33 DIMM sockets 2-32 DIMMs installation guidelines 2-31 removing 2-33 replacing 2-33 sockets identification 2-32 population order 2-32 diskette builder, description 4-3 diskette drive removing 2-11 replacing 2-12 specifications 6-3 drivers, installing 4-3

### Е

ejecting lever, processor 2-35 ejector lever, hard drive 2-14 electrostatic discharge 2-1 events log description 4-3 viewing 4-3 expansion board removing from slot 1 2-20 removing from slot 2 2-21 replacing in slot 1 2-20 replacing in slot 2 2-21 retaining clip 2-20 expansion slots locating 5-3

#### F

fan assembly removing 2-23 replacing 2-23 floppy disk drive See diskette drive front unit identification switch and LED 2-6

#### G

grooves, guiding 2-20, 2-21, 2-29 grounding guidelines 2-1 guiding grooves 2-20, 2-21, 2-29

#### Η

hard drive ejector lever 2-14 release button 2-14 removing 2-14 replacing 2-15 heatsink retaining clip 2-35 thermal pad 2-35 humidity, server 6-2

#### I

icons, symbols on equipment 2-2
illustrations mechanical parts 1-1 system components 1-2
iLO See Integrated Lights-Out IML, description 4-3 Inspect utility accessing 4-2 description 4-2
Integrated Lights-Out resetting the security override jumper 5-8 security override jumper description 5-7 setting the security override jumper 5-7 internal health LED, status combinations 5-16

#### J

jumper, iLO security override 5-7

#### Κ

keys, alignment 2-41

#### L

LEDs diagnostic 5-14 front panel status 5-10 front unit identification switch 2-6 hot-plug SCSI hard drives 5-12 to 5-13 rear panel status 5-11 rear unit identification switch 2-6 status combinations hot-plug hard drive 5-13 system board and internal health 5-16 system board 5-14

#### Μ

mass storage devices See storage devices mechanical parts exploded view 1-1 illustrated 1-1 memory See also DIMMs installation guidelines 2-31 installation order 2-31 maximum expansion capacity 2-31 removing 2-33 replacing 2-33 specifications 6-3

#### Ρ

parts catalog, illustrated 1-1 PCI riser board assembly ejector 2-19 removing 2-18 replacing 2-19 power cord retaining clip 2-24 power supply input requirements 6-2 output power 6-2 rated input current 6-2 rated input frequency 6-2 rated input power 6-2 rated input voltage 6-2 removing 2-26 replacing 2-26 retaining lever 2-26 powering down the server 2-5 PPMs 2-34 removing 2-37 replacing 2-37 socket locations 2-34 processor power module See PPMs processors 2-34 removing 2-35 replacing 2-36 socket locations 2-34

### R

RBSU description 4-3 rear unit identification LED switch 2-6 release button hard drive 2-14 removing AC power cord and filter 2-24 access panel 2-7 air baffle 2-22 battery 2-39 cable protector 2-27 CD-ROM drive 2-9 CD-ROM/diskette drive backplane 2-28 DIMMs 2-33 diskette drive 2-11 expansion board from slot 1 2-20 expansion board from slot 2 2-21 fan assembly 2-23 hard drive 2-14 memory 2-33 PCI riser board assembly 2-18 power supply 2-26 PPMs 2-37 processors 2-35 SCSI backplane 2-16 SCSI hard drive blank 2-13 server from the rack 2-7 system board 2-40 user interface board 2-30 replacing AC power cord and filter 2-25 access panel 2-7 air baffle 2-22 battery 2-39 cable protector 2-27 CD-ROM drive 2-10 CD-ROM/diskette drive backplane 2-29 DIMMs 2-33 diskette drive 2-12 expansion board in slot 1 2-20 expansion board in slot 2 2-21 fan assembly 2-23 hard drive 2-15 memory 2-33 PCI riser board assembly 2-19 power supply 2-26 PPMs 2-37 processors 2-36 SCSI hard drive blank 2-13 server in the rack 2-7 system board 2-41 user interface board 2-30

retaining clips expansion board 2-20 heatsink 2-35 power cord 2-24 retaining lever, power supply 2-26 routing sleeve 2-29

### S

SCSI backplane removing 2-16 SCSI hard drive blank 2-13 removing 2-13 replacing 2-13 SCSI hard drives **LEDs** drive activity 5-12 fault status 5-13 online status 5-12 specifications 6-5 SCSI ports 2-17 security override jumper resetting 5-8 setting 5-7 server dimensions 6-2 humidity 6-2 powering down 2-5 removing from the rack 2-7 replacing in the rack 2-7 specifications 6-1 temperature ranges 6-2 weight 6-2 wet bulb temperature 6-2 size, server 6-2 sleeve, routing 2-29 socket locations PPM 2-34 processor 2-34 specifications CD-ROM drive 6-4 diskette drive 6-3 memory 6-3 SCSI hard drives 6-5 system unit 6-2 storage devices types supported 2-8 switches SW3 Chassis ID 5-6 SW4 Miscellaneous support 5-6 symbols on equipment 2-2 system board connectors 5-4 removing 2-40 replacing 2-41 status LEDs 5-14

system components exploded view 1-2 illustrated 1-2 system unit specifications 6-2

### Т

temperature ranges server 6-2 troubleshooting internal health LED status combinations 5-16

#### U

user interface board removing 2-30 replacing 2-30 utilities ADU, description 4-1 ASR, description 4-1 Compaq Insight Manager, description 4-2 Survey Utility, description 4-2 Survey, installing 4-2 Diagnostics, description 4-2 Inspect accessing 4-2 description 4-2 Integrated Management Log, description 4-3 ROMPaq, description 4-3

#### W

warnings battery 2-38 explosion 2-38 weight, server 6-2 wet bulb temperature, server 6-2